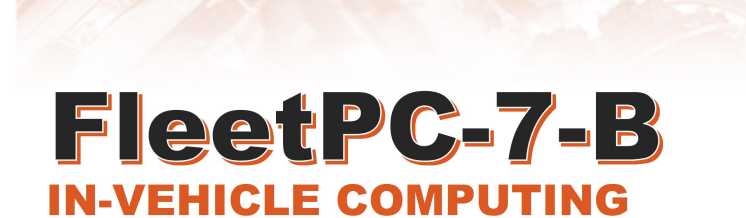

**In-Vehicle** 

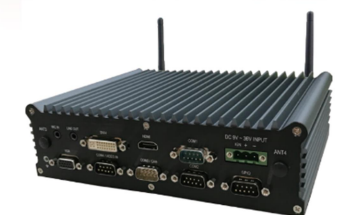

User's manual

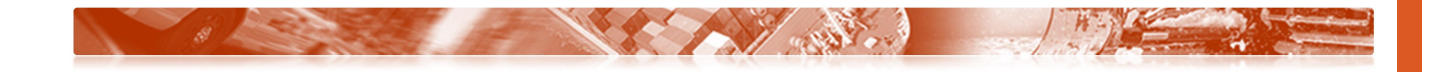

### User Manual

### Copyright

©2009 by CarTFT.com e.K. All Rights Reserved.

No part of this publication may be reproduced, transcribed, stored in a retrieval system, translated into any language, or transmitted in any form or by any means such as electronic, mechanical, magnetic, optical, chemical, photocopy, manual, or otherwise, without prior written permission from CarTFT.com e.K.

Other brands and product names used herein are for identification purposes only and may be trademarks of their respective owners.

### Disclaimer

CarTFT.com e.K. shall not be liable for any incidental or consequential damages resulting from the performance or use of this product.

CarTFT.com e.K. makes no representation or warranty regarding the content of this manual. Information in this manual had been carefully checked for accuracy; however, no guarantee is given as to the correctness of the contents. For continuing product improvement, CarTFT.com e.K. reserves the right to revise the manual or make changes to the specifications of this product at any time without notice and obligation to any person or entity regarding such change. The information contained in this manual is provided for general use by customers.

This device complies to Part 15 of the FCC Rules. Operation is subject to the following two conditions:

- 1. This device may not cause harmful interference.
- 2. This device must withstand any background interference including those that may cause undesired operation.

### Safety Information

Read the following precautions before setting up a CarTFT.com Product.

## Electrical safety

- To prevent electrical shock hazard, disconnect the power cable from the electrical outlet before relocating the system.
- When adding or removing devices to or from the system, ensure that the power cables for the devices are unplugged before the signal cables are connected. If possible, disconnect all power cables from the existing system before you add a device.
- Before connecting or removing signal cables from the motherboard, ensure that all power cables are unplugged.
- Seek professional assistance before using an adapter or extension cord. These devices could interrupt the grounding circuit.
- Make sure that your power supply is set to the correct voltage in your area. If you are not sure about the voltage of the electrical outlet you are using, contact your local power company.
- $\blacksquare$  If the power supply is broken, do not try to fix it by yourself. Contact a qualified service technician or your retailer.

### Operation safety

- $\blacksquare$  Before installing the motherboard and adding devices on it, carefully read all the manuals that came with the package.
- Before using the product, make sure all cables are correctly connected and the power cables are not damaged. If you detect any damage, contact your dealer immediately.
- To avoid short circuits, keep paper clips, screws, and staples away from connectors, slots, sockets and circuitry.
- Avoid dust, humidity, and temperature extremes. Do not place the product in any area where it may become wet.
- Place the product on a stable surface.
- If you encounter technical problems with the product, contact a qualified service technician or your retailer.

## **CAUTION**

Incorrectly replacing the battery may damage this computer. Replace only with the same or its equivalent as recommended by CarTFT.com e.K. Dispose used battery according to the manufacturer's instructions.

## Technical Support

Please do not hesitate to call or e-mail our customer service when you still cannot fix the problems.

Tel : +49-7121-3878264

Fax : +49-7121-3878265

E-mail: sales@cartft.com

Website : www.cartft.com

#### Content

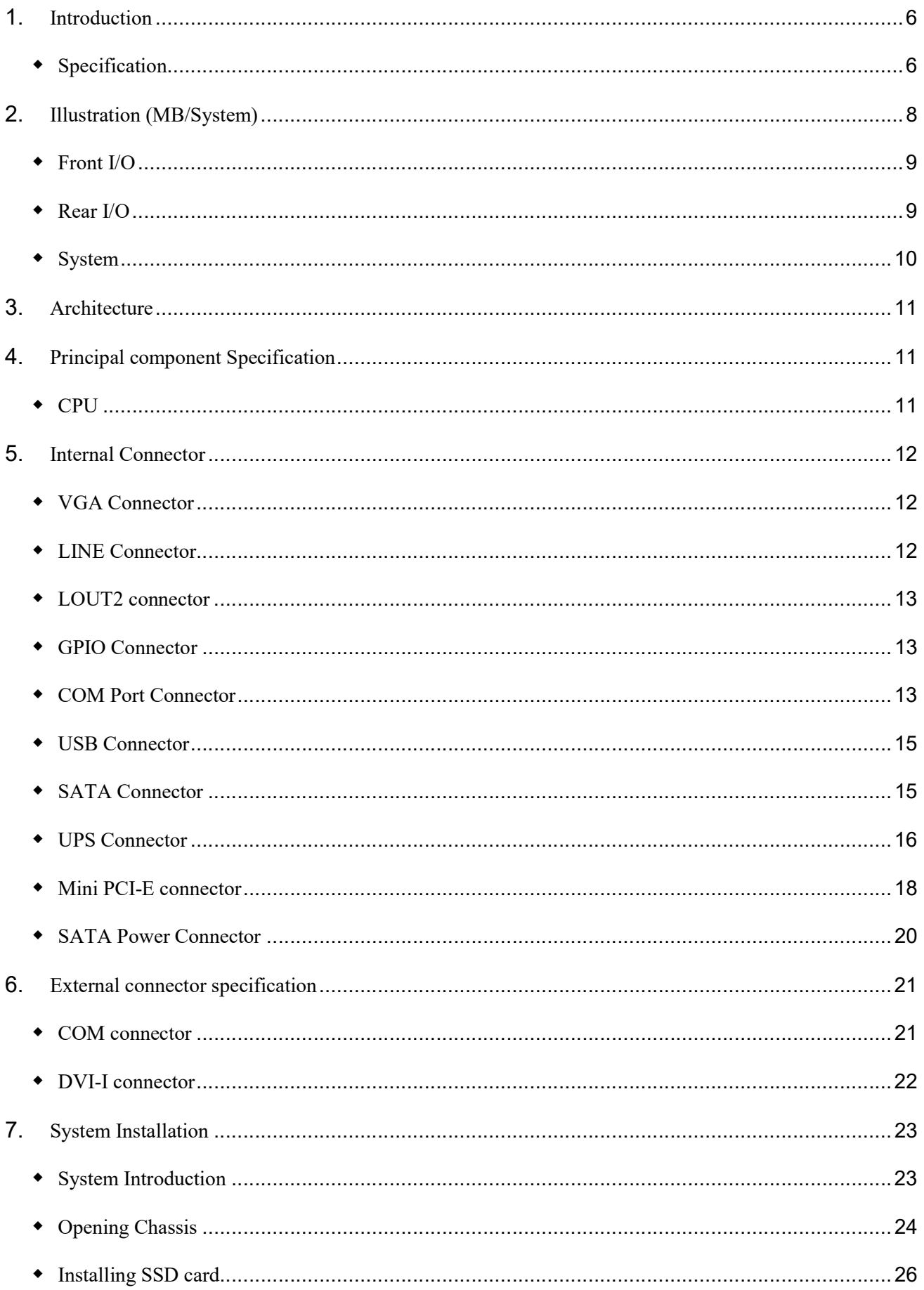

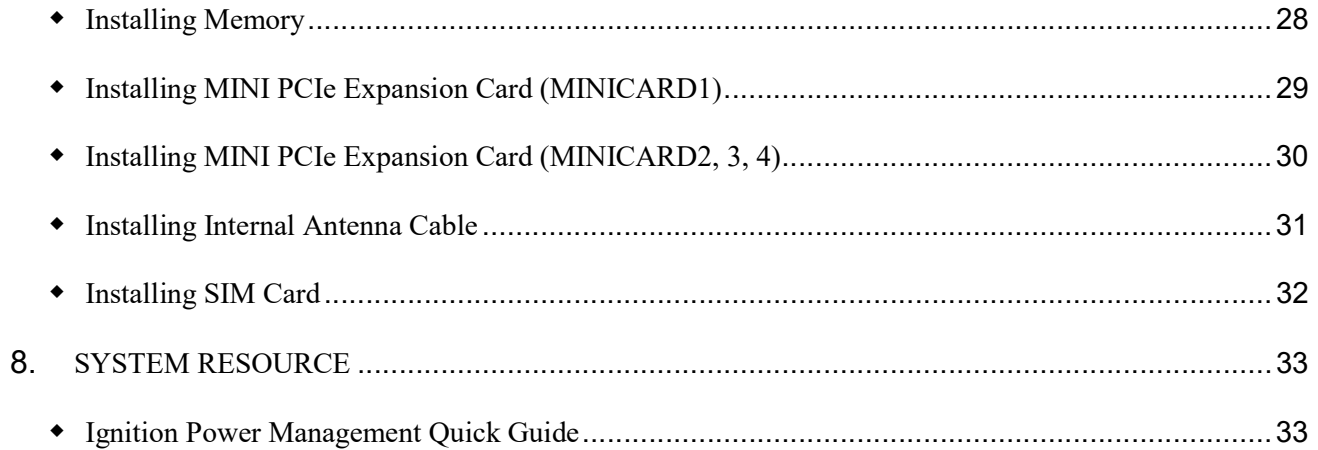

# INTRODUCTION

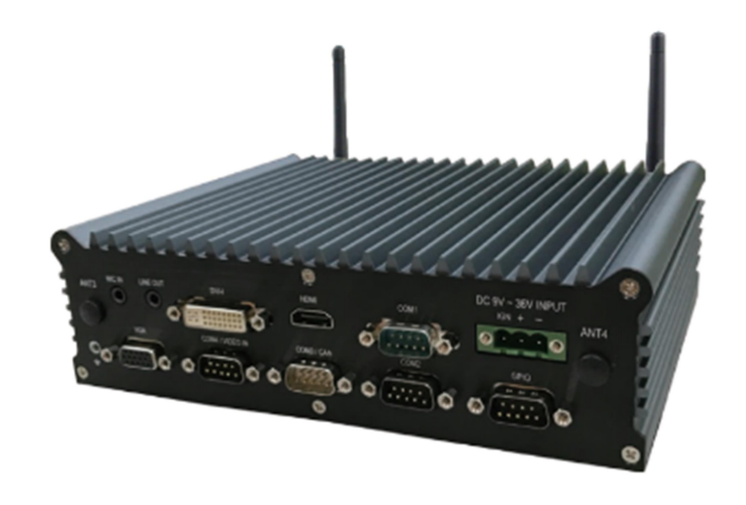

# Specification

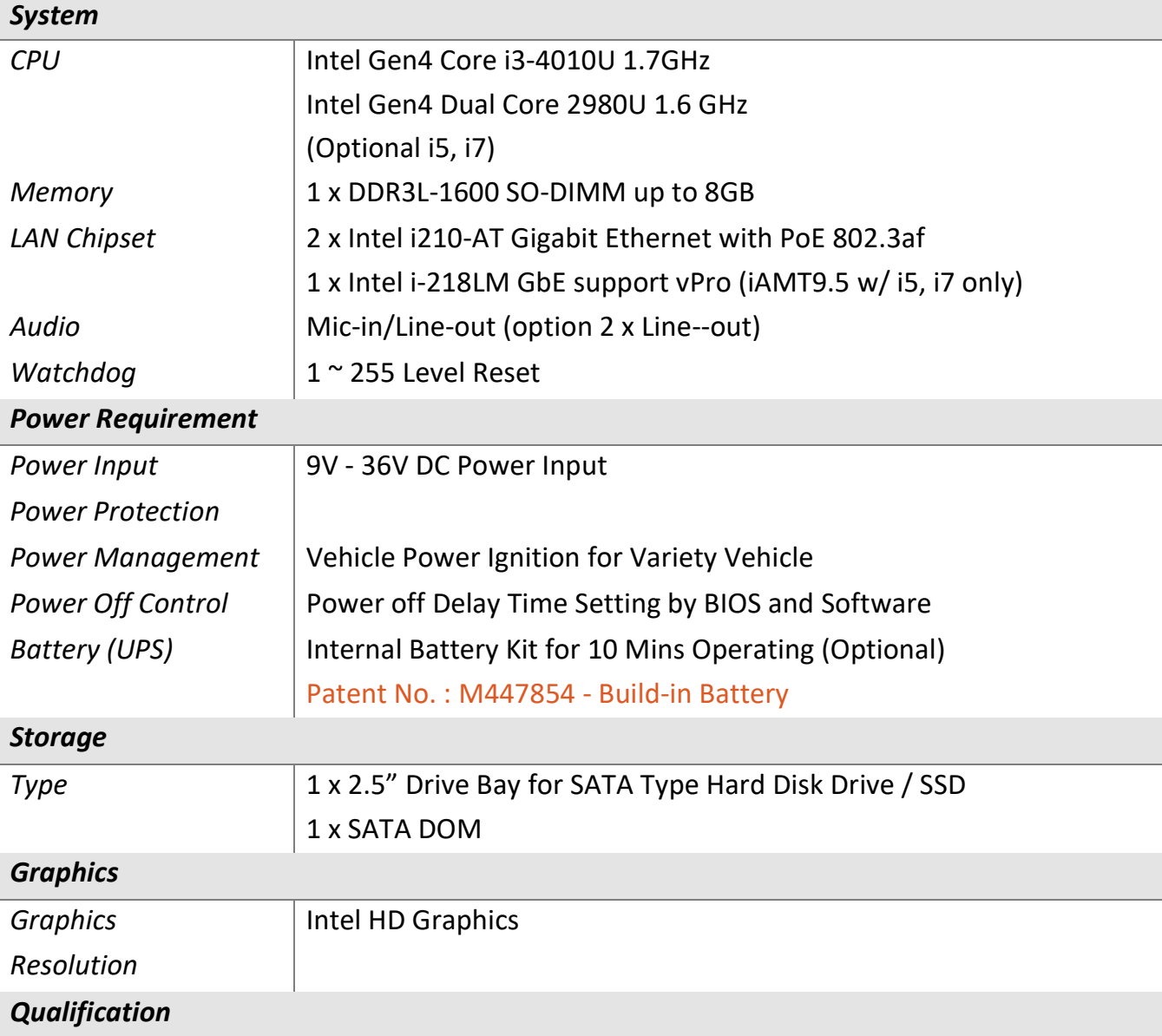

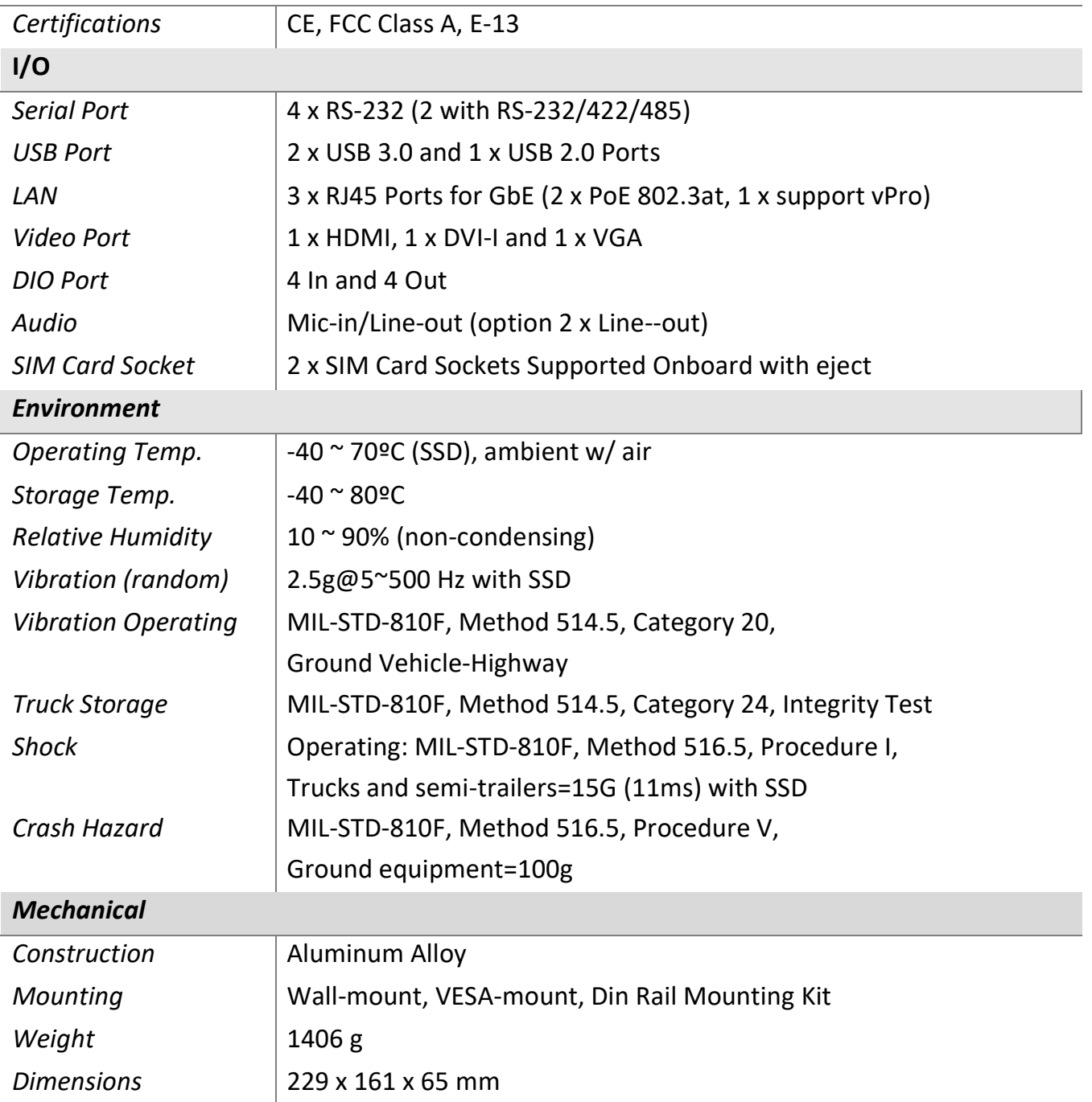

# ILLUSTRATION (MB/SYSTEM) Main board

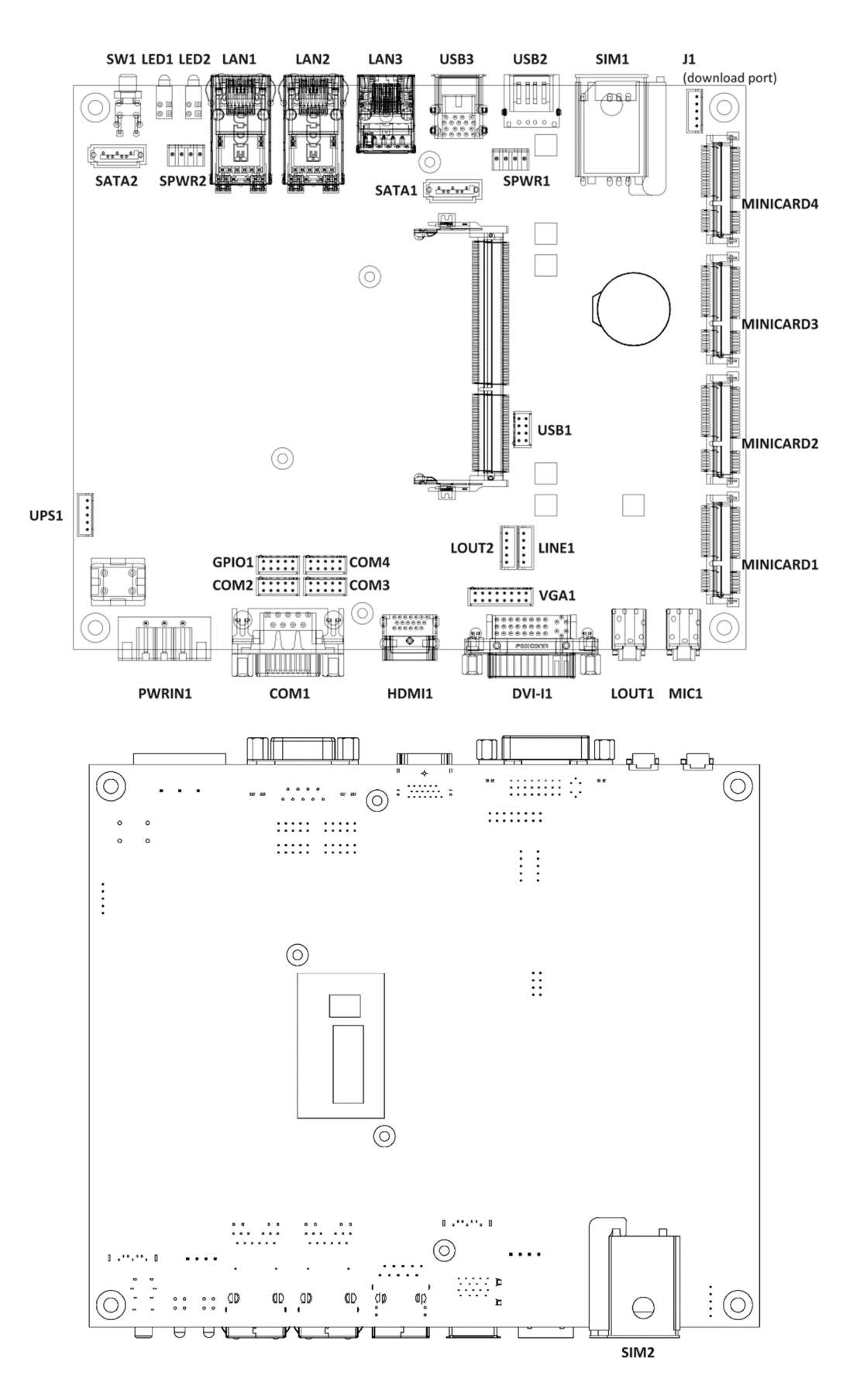

### Front I/O

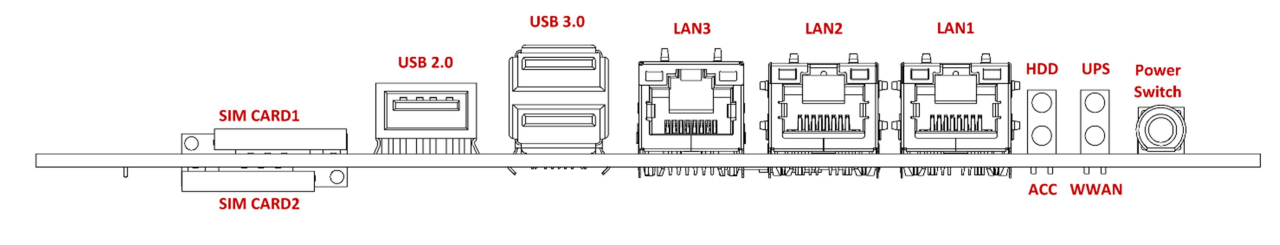

## Rear I/O

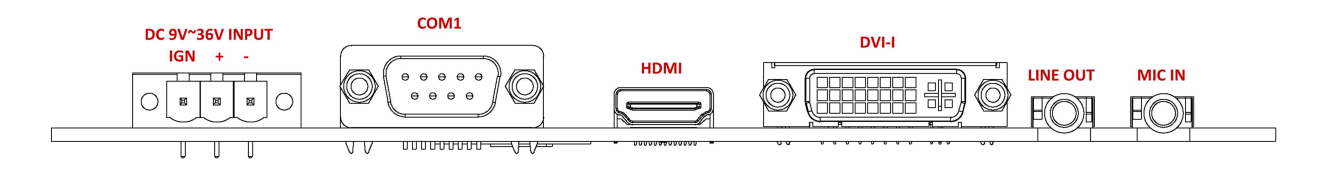

# System

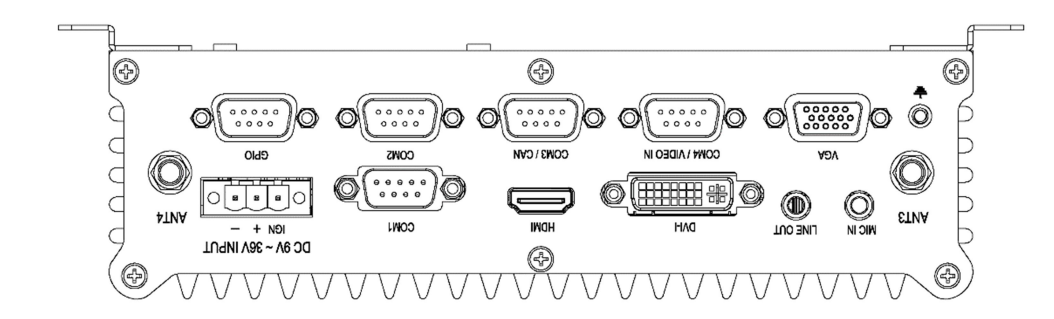

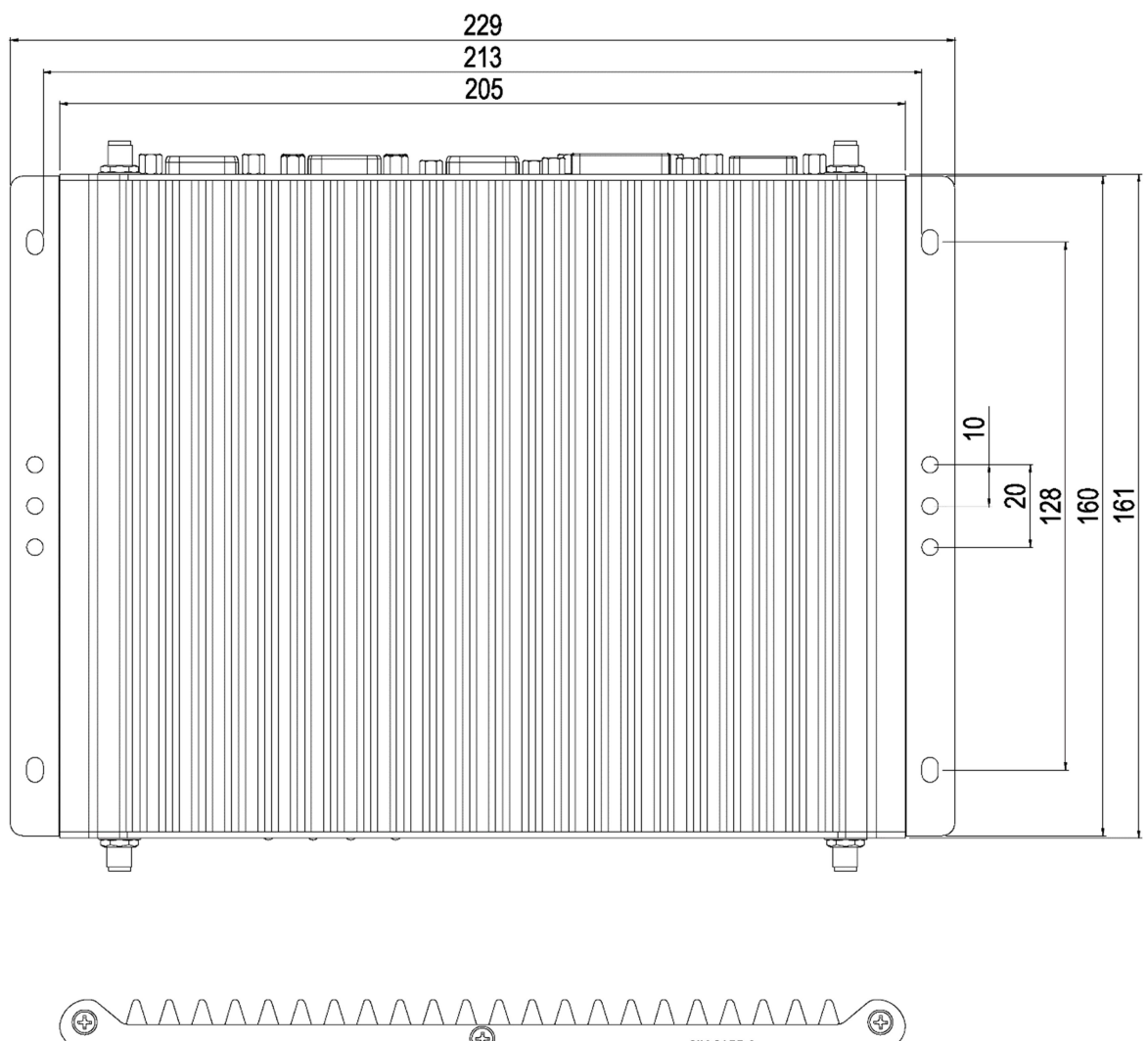

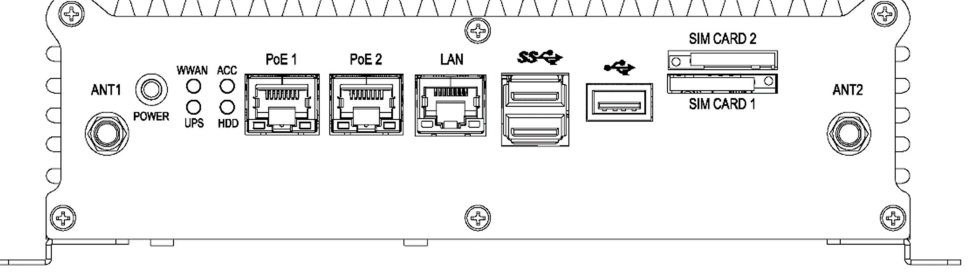

## **ARCHITECTURE**

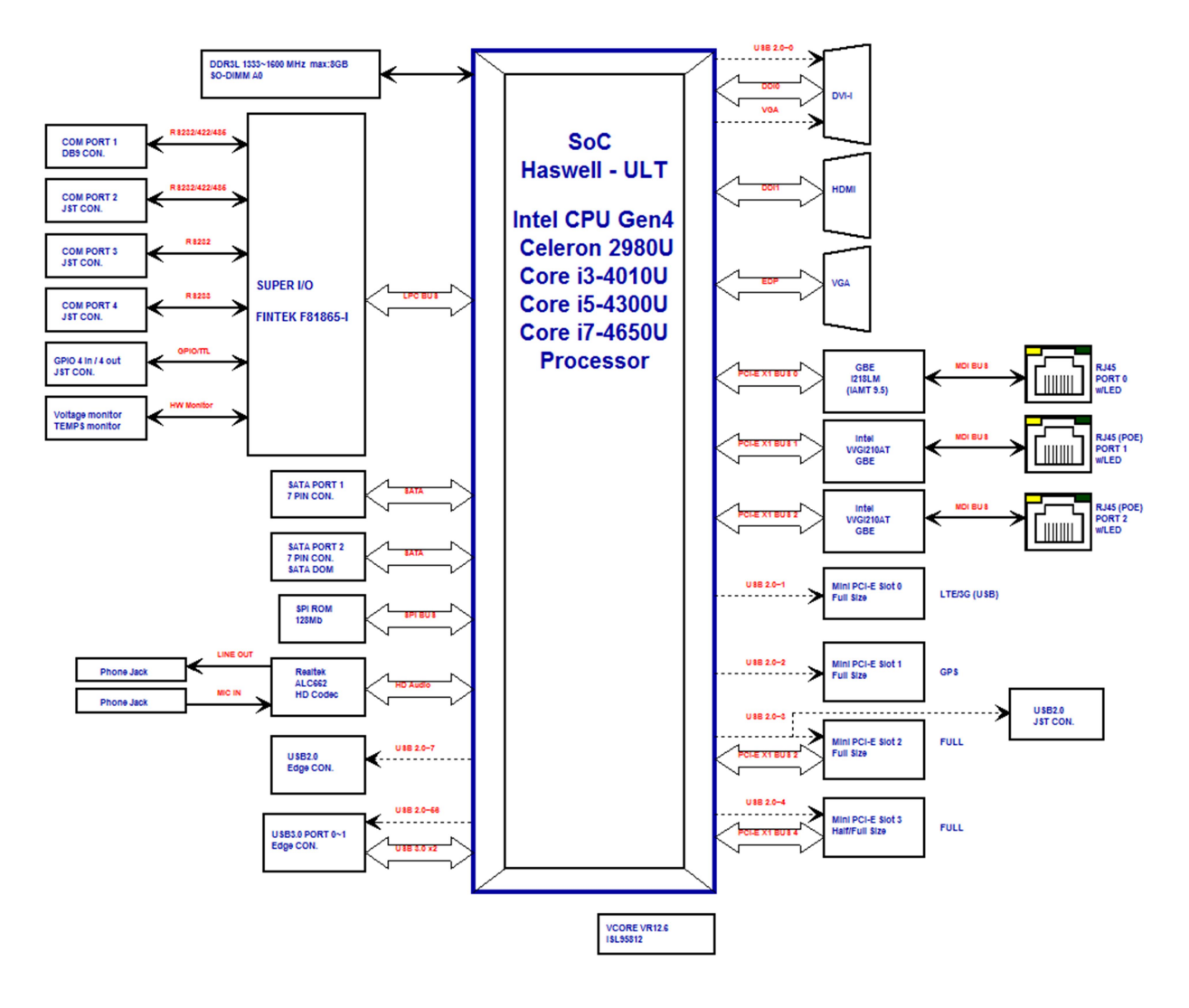

# PRINCIPAL COMPONENT SPECIFICATION

### **CPU**

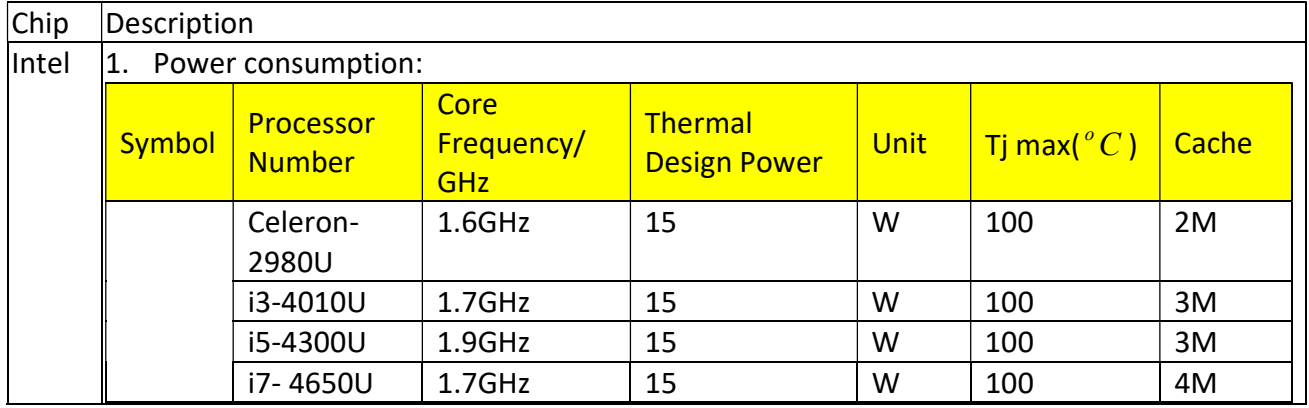

## INTERNAL CONNECTOR

### VGA Connector

Connector location: VGA1

Connector size: 2 X 8 = 16 Pin

Connector type: JST-2.0mm-M-180

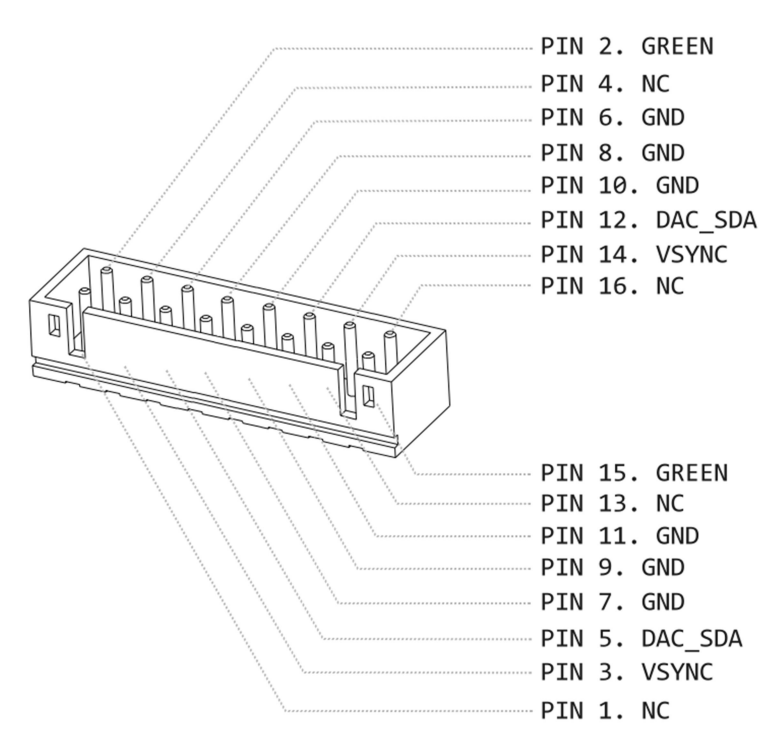

#### LINE Connector

Connector location: LINE1

Connector size: 1 X 5 = 5 Pin

Connector type: JST-2.0mm-M-180

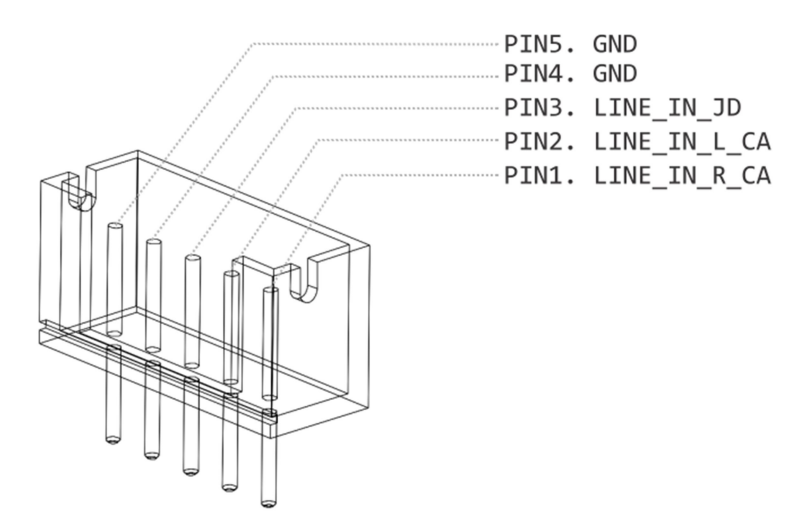

### LOUT2 connector

Connector location: LOUT2

Connector size: 1 X 5 = 5 Pin

Connector type: JST-2.0mm-M-180

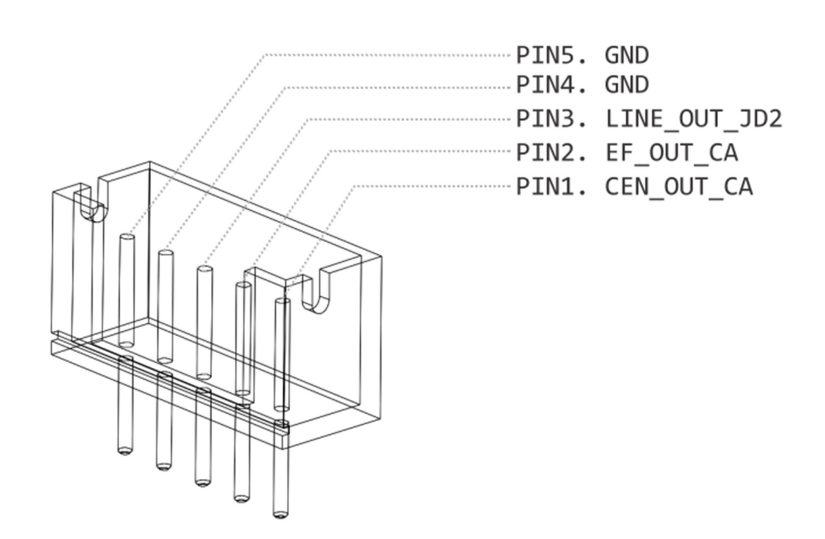

#### GPIO Connector

Connector location: GPIO1

Connector size: 2 X 5 = 10 Pin

Connector type: JST-2.0mm-M-180

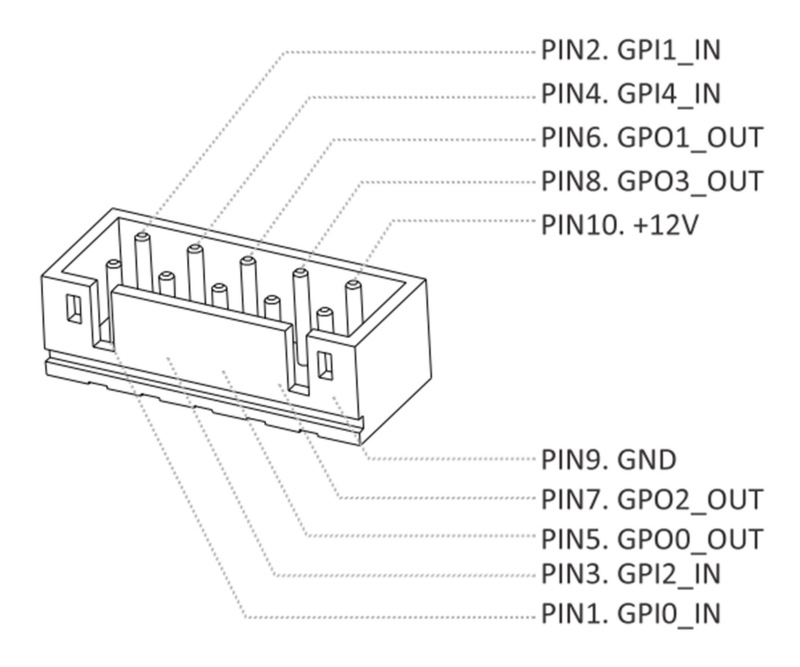

### COM Port Connector

Connector location: COM2

#### Connector size: 2 X 5 = 10 Pin

#### Connector type: JST-2.0mm-M-180

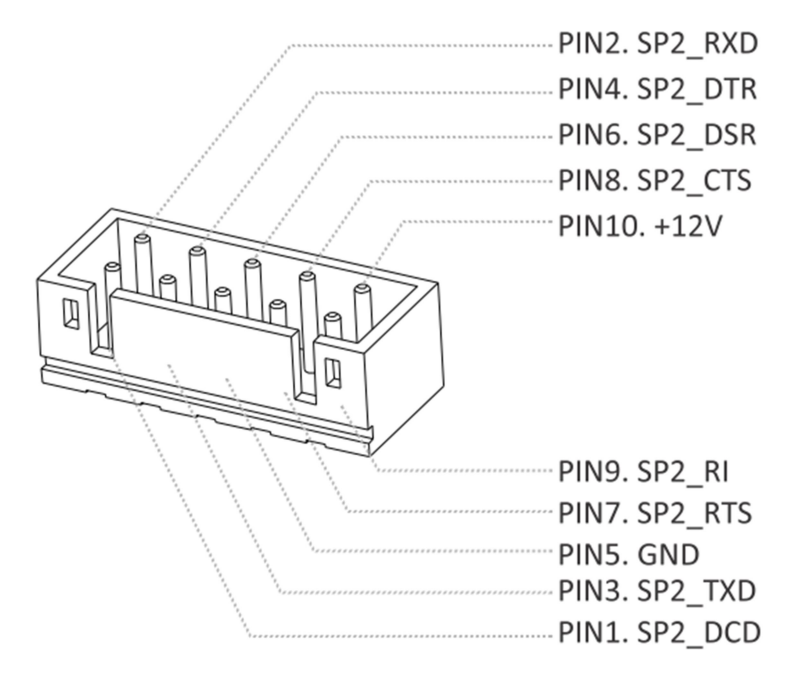

Connector location: COM3

Connector size: 2 X 5 = 10 Pin

Connector type: JST-2.0mm-M-180

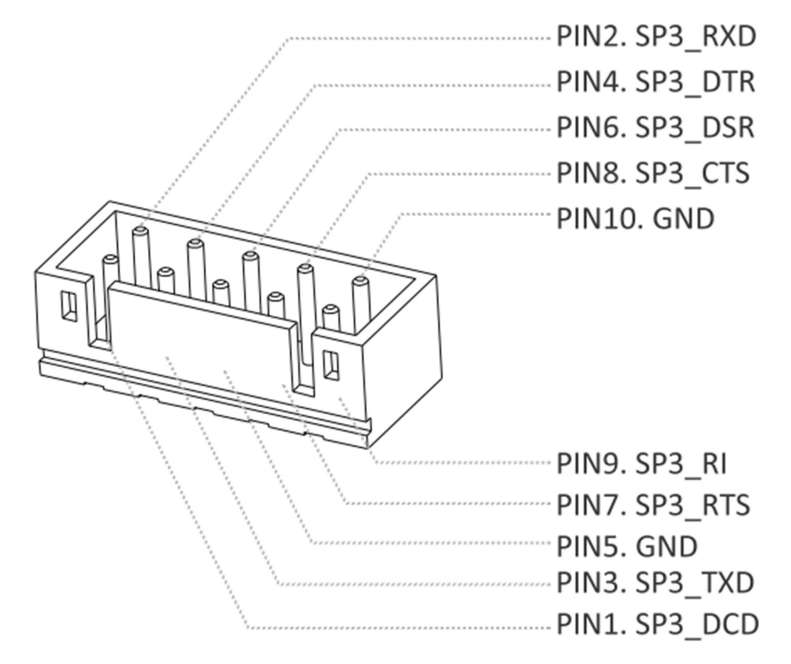

Connector location: COM4

Connector size: 2 X 5 = 10 Pin

Connector type: JST-2.0mm-M-180

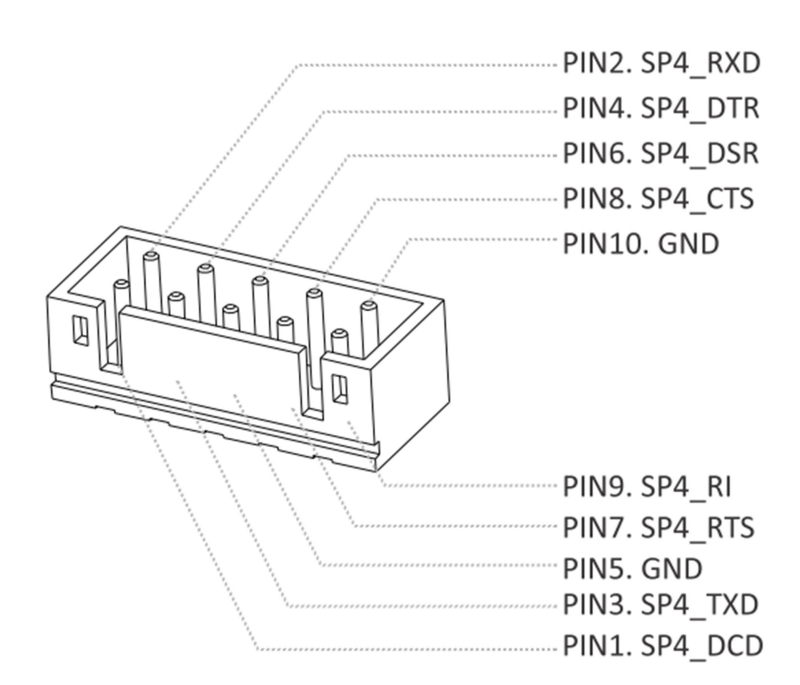

#### USB Connector

Connector location: USB1 Connector size: 2 X 4= 8Pin

Connector type: JST-2.0mm-M-180

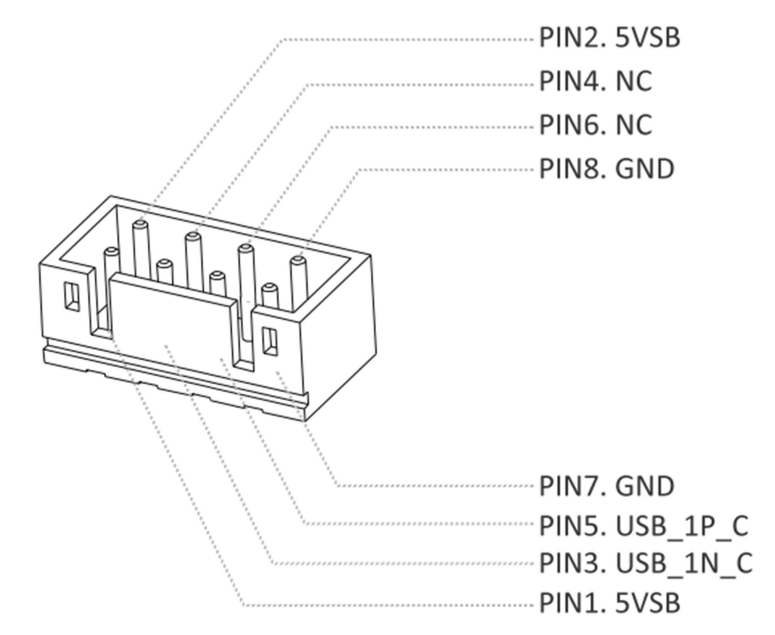

#### SATA Connector

Connector location: SATA1

Connector size: 1 X 7 7Pin

Connector type: SATA 1.27mm-M-180D

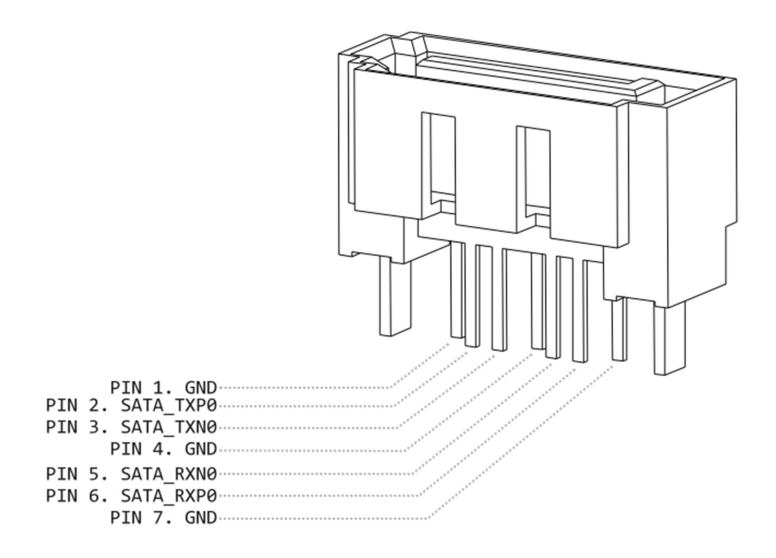

Connector location: SATA2

Connector size: 1 X 7 7Pin

Connector type: SATA 1.27mm-M-180D

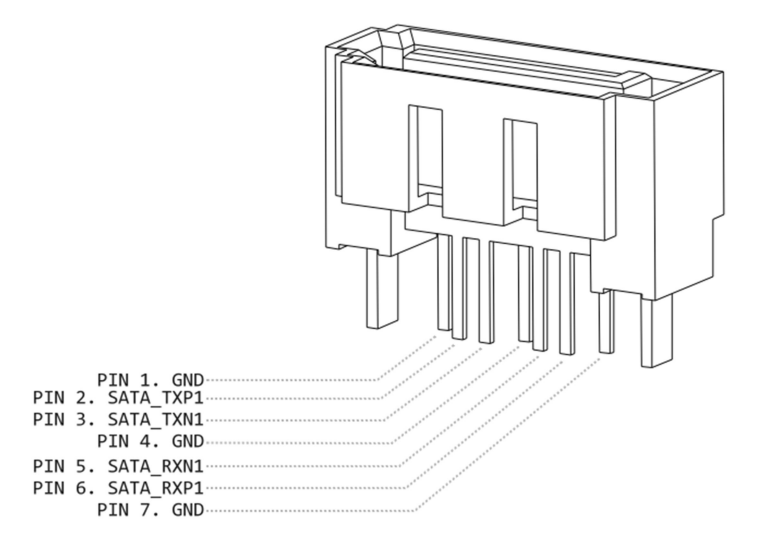

UPS Connector

Connector location: UPS1

Connector size: 1 X 5 7Pin

Connector type: WAFER 2.54mm-M-180

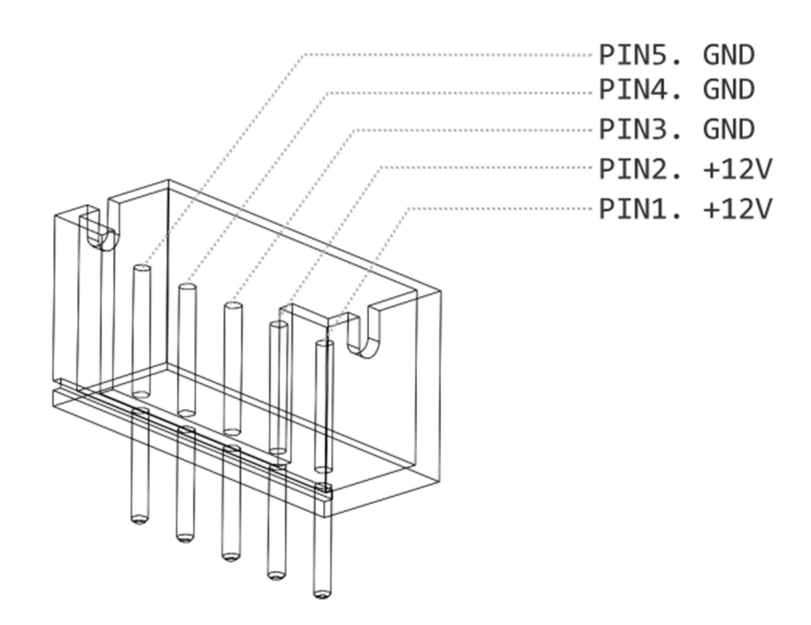

### Mini PCI-E connector

#### Connector location: MINICARD1

Connector size: 2 X 26 = 52 Pin

Connector type: MINI PCI-E CON 9.2mmH

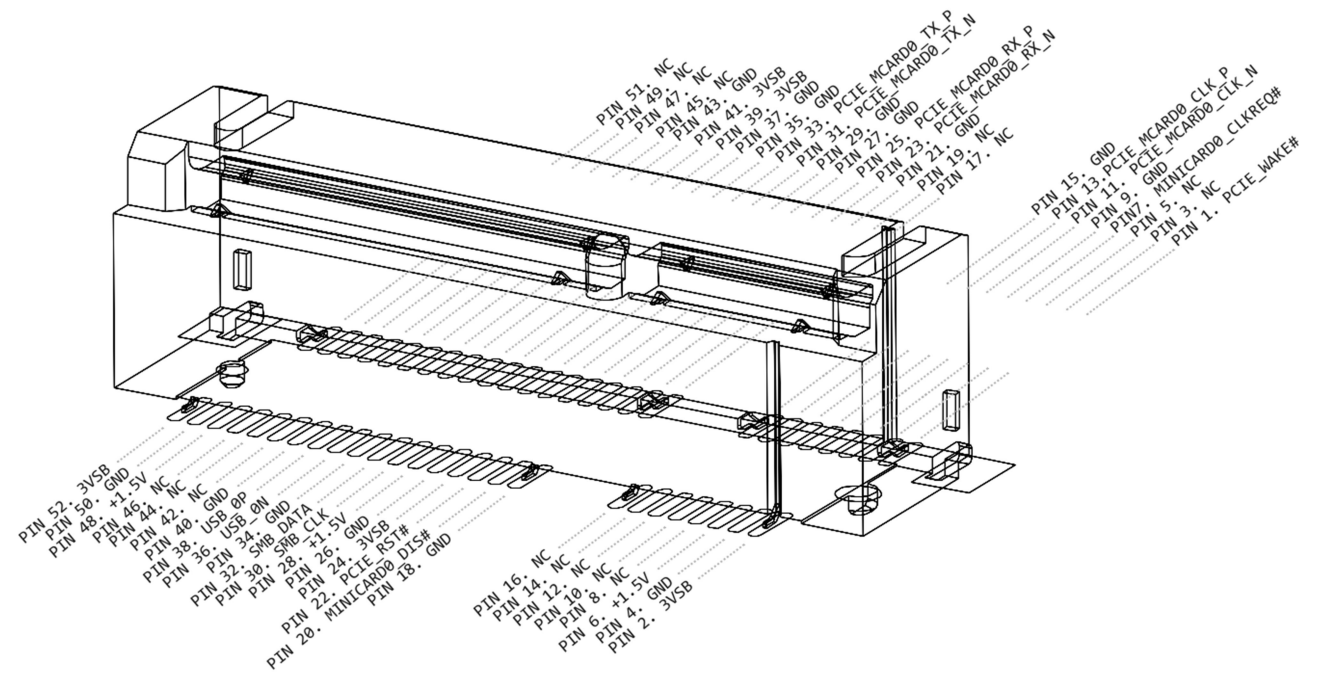

Connector location: MINICARD2

Connector size: 2 X 26 = 52 Pin

Connector type: MINI PCI-E CON 9.2mmH

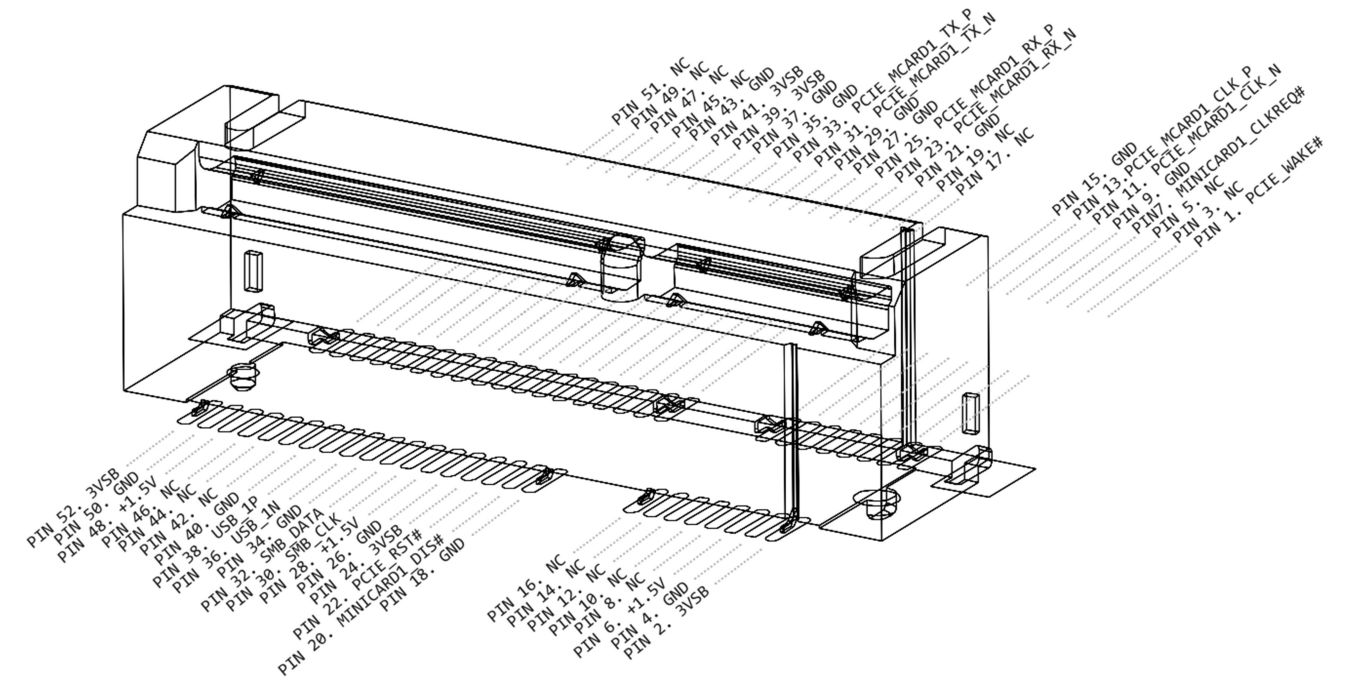

Connector location: MINICARD3

#### Connector size: 2 X 26 = 52 Pin

Connector type: MINI PCI-E CON 9.2mmH

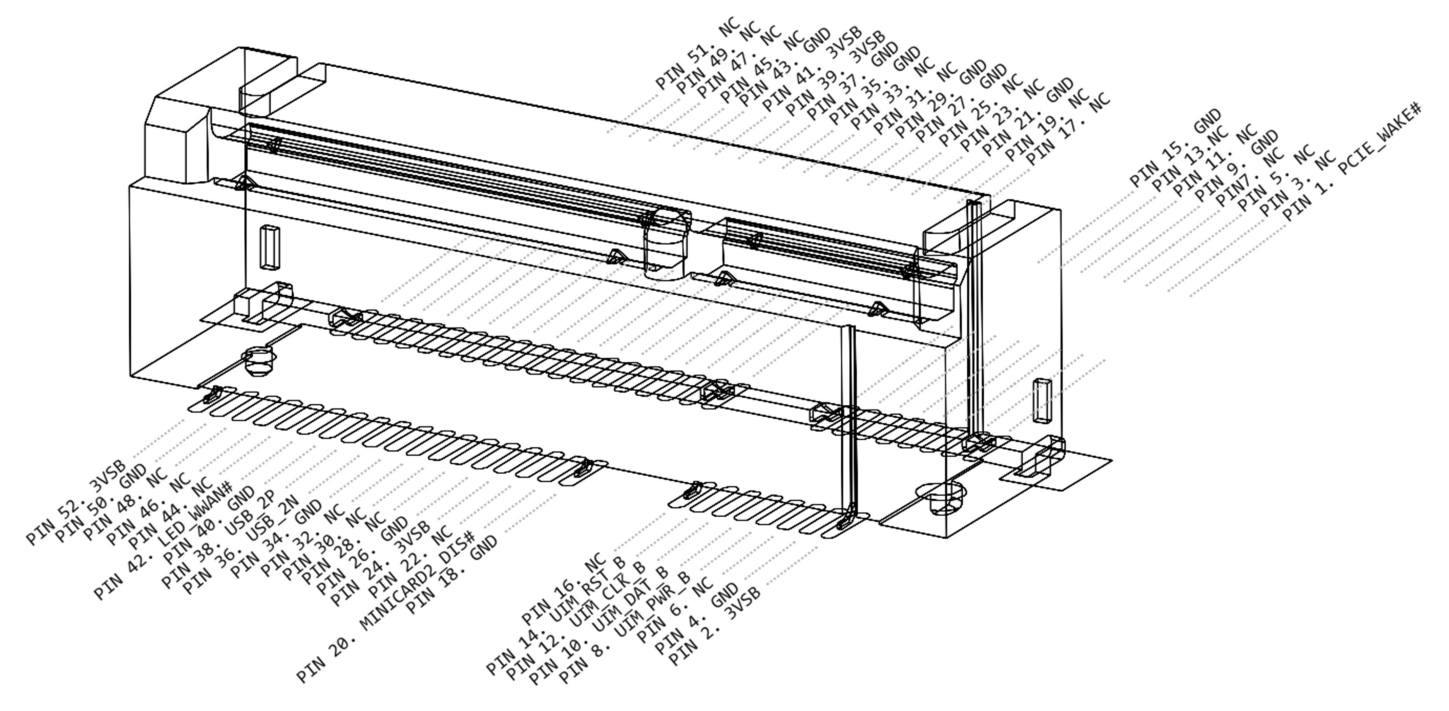

Connector location: MINICARD4

Connector size: 2 X 26 = 52 Pin

Connector type: MINI PCI-E CON 9.2mmH

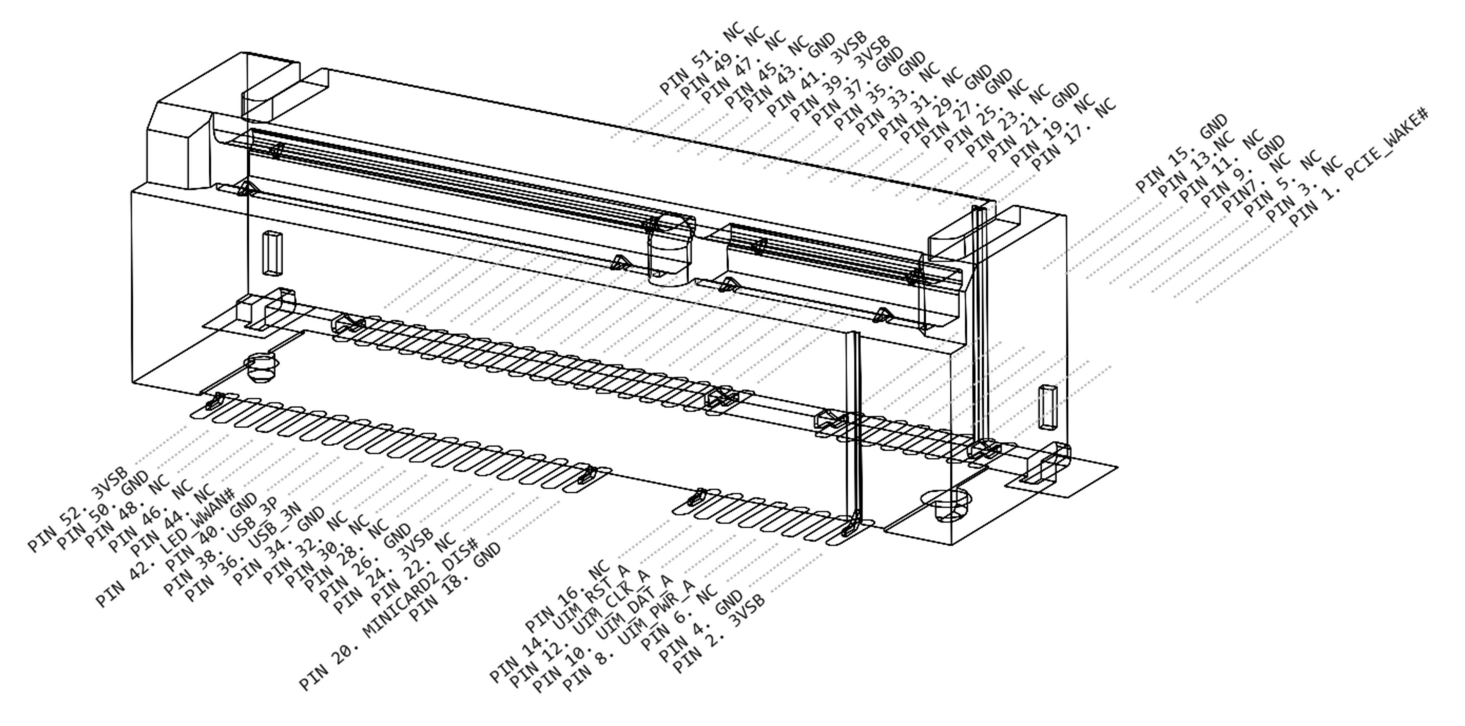

### SATA Power Connector

Connector location: SPWR1/ SPWR2

Connector size: 1 X 4 = 4 Pin

Connector type: WAFER 2.54mm-M-180

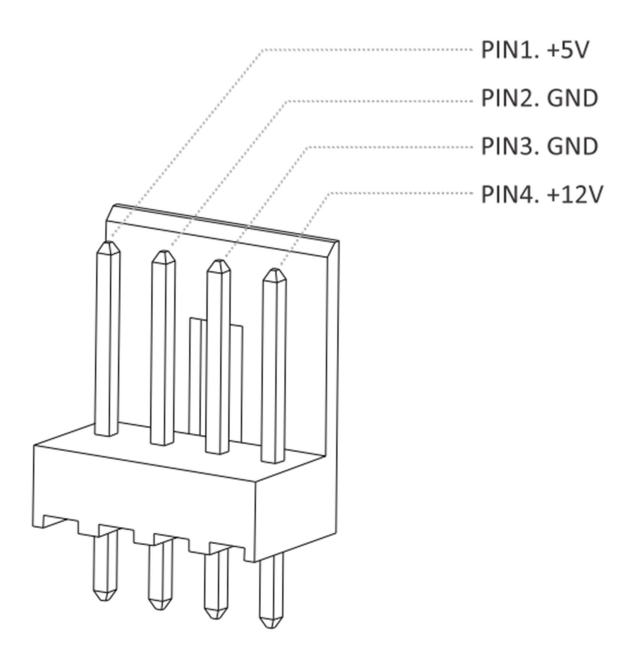

## EXTERNAL CONNECTOR SPECIFICATION

#### Power Input connector

Connector location: PWRIN1

Connector size: 1 X 3 = 3 Pin

Connector type: Terminal block 3PIN pitch :5.08mm

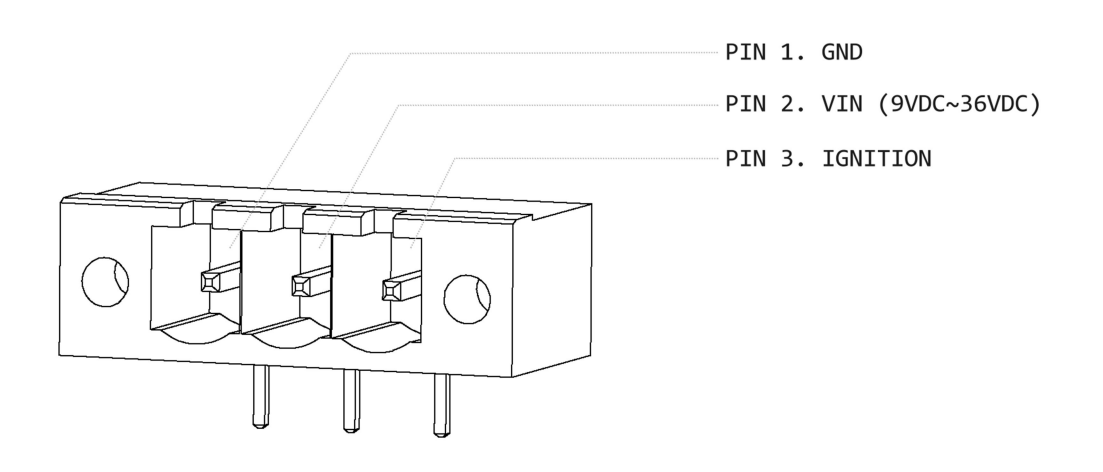

#### COM connector

Connector location: COM1 Connector size: 9 Pin Connector type: DSUB

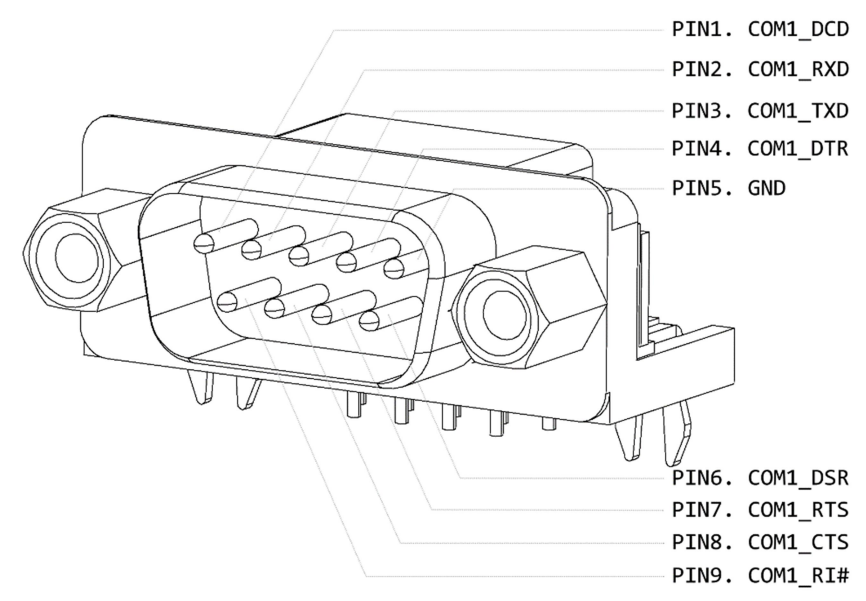

#### DVI-I connector Connector location: DVI-I1 Connector size: 29 Pin Connector type: DVI-I

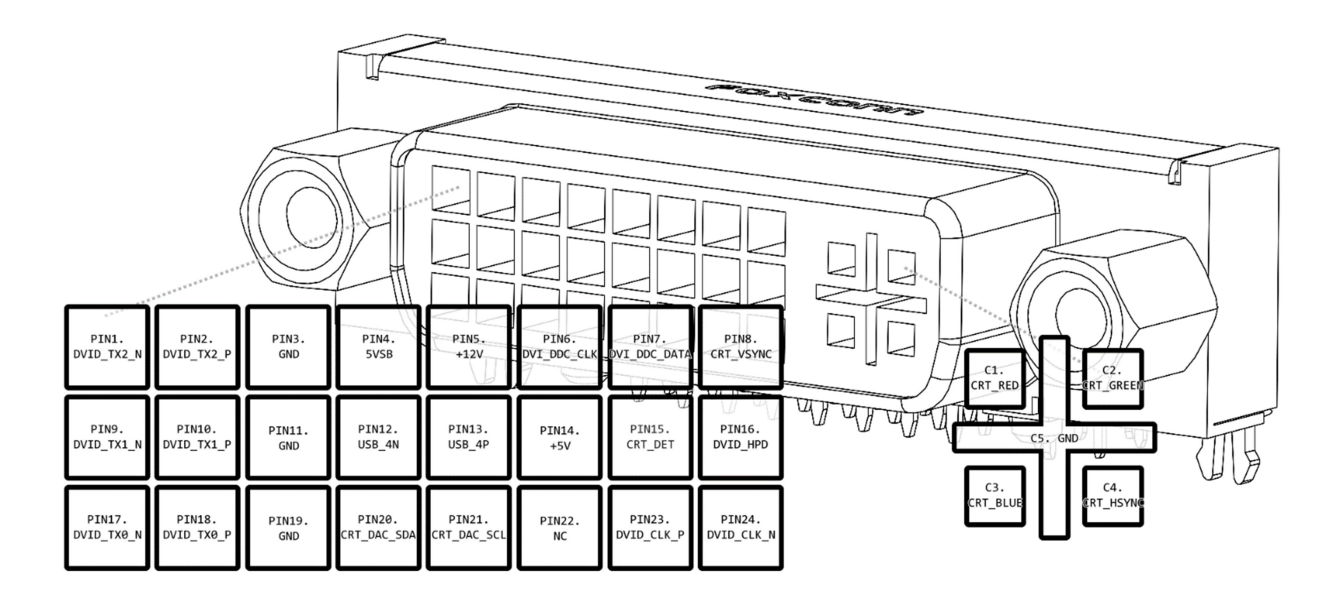

## SYSTEM INSTALLATION

#### System Introduction

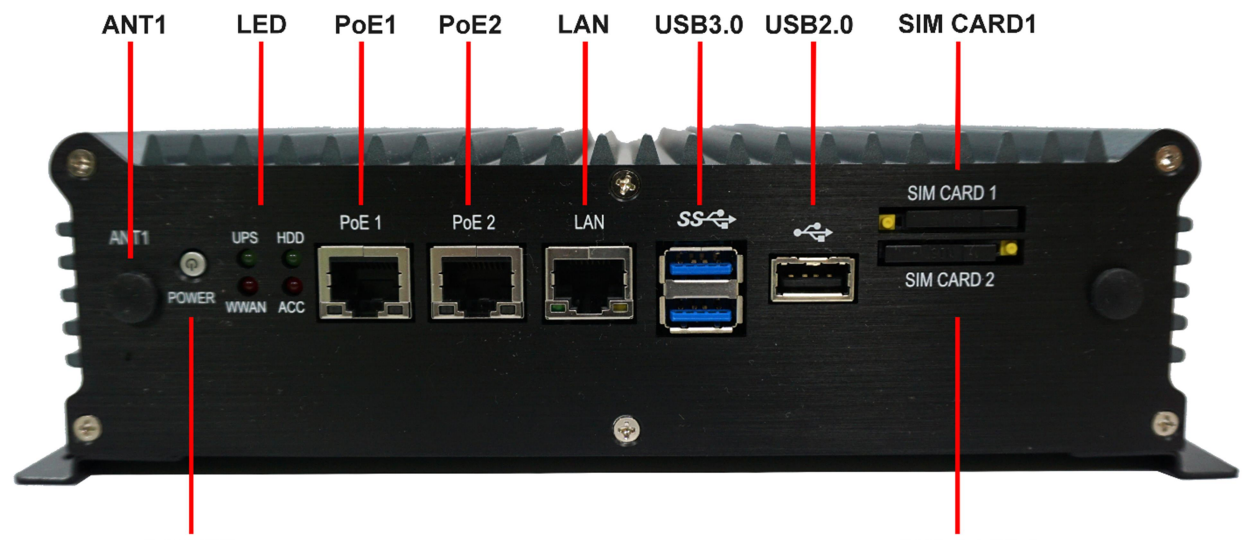

**POWER** 

**SIM CARD2** 

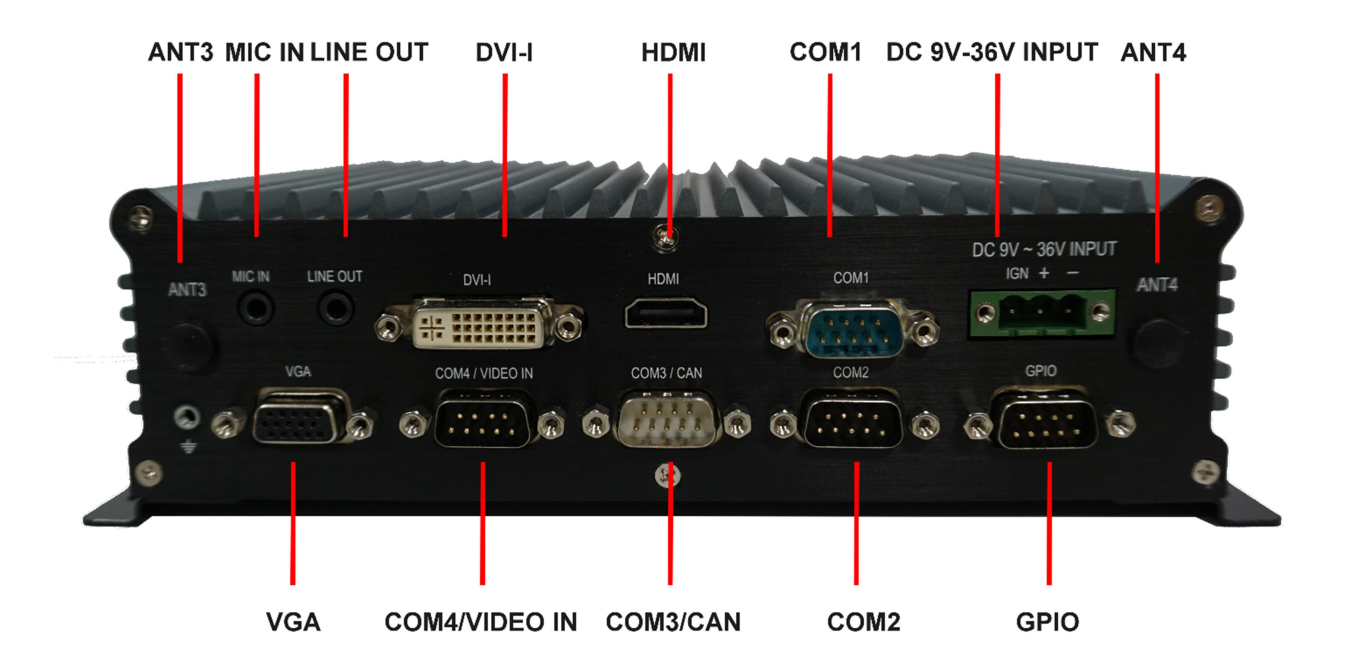

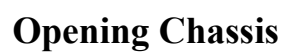

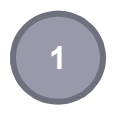

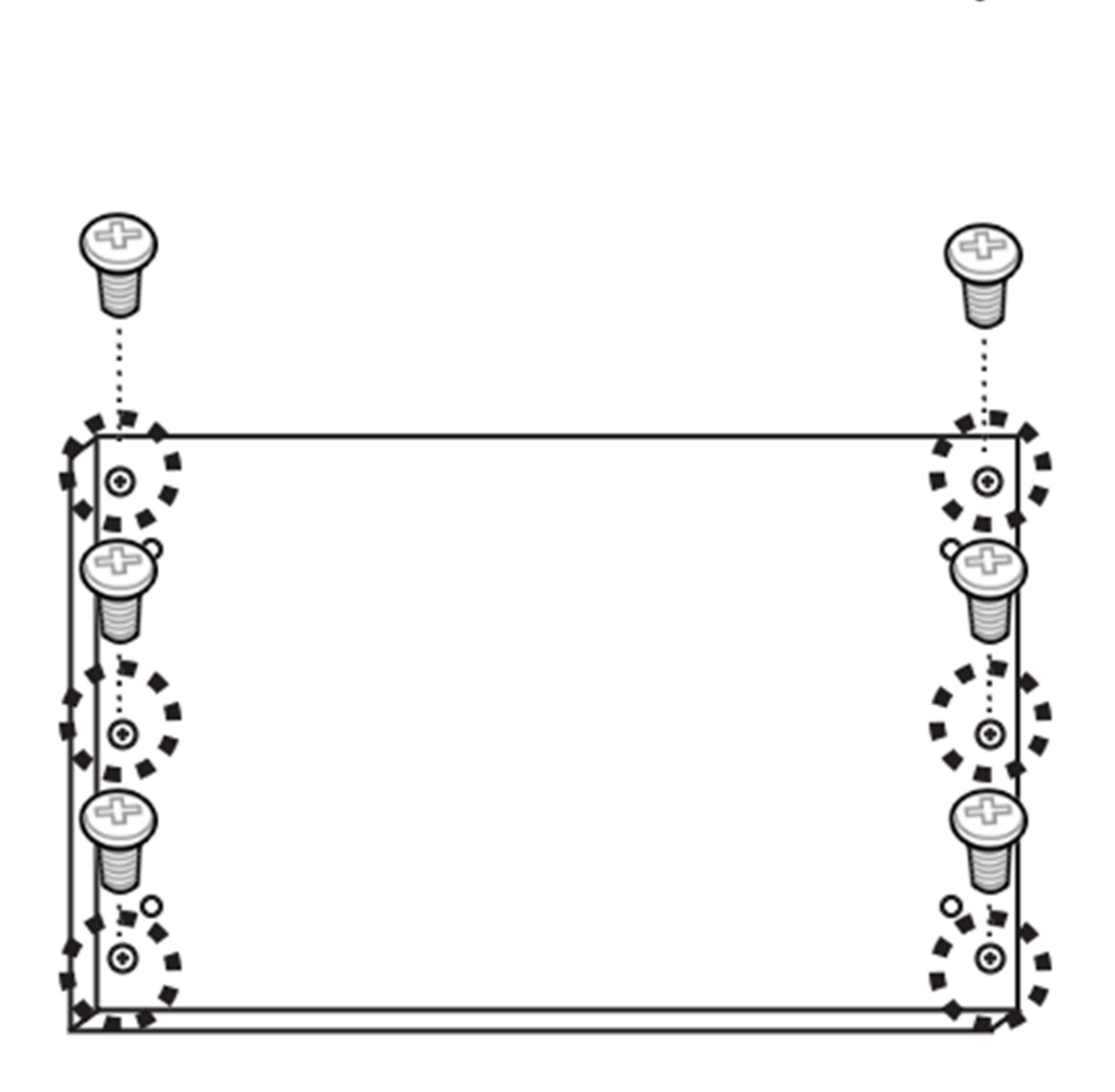

Remove the six screws on the Back Cover as figure 1.

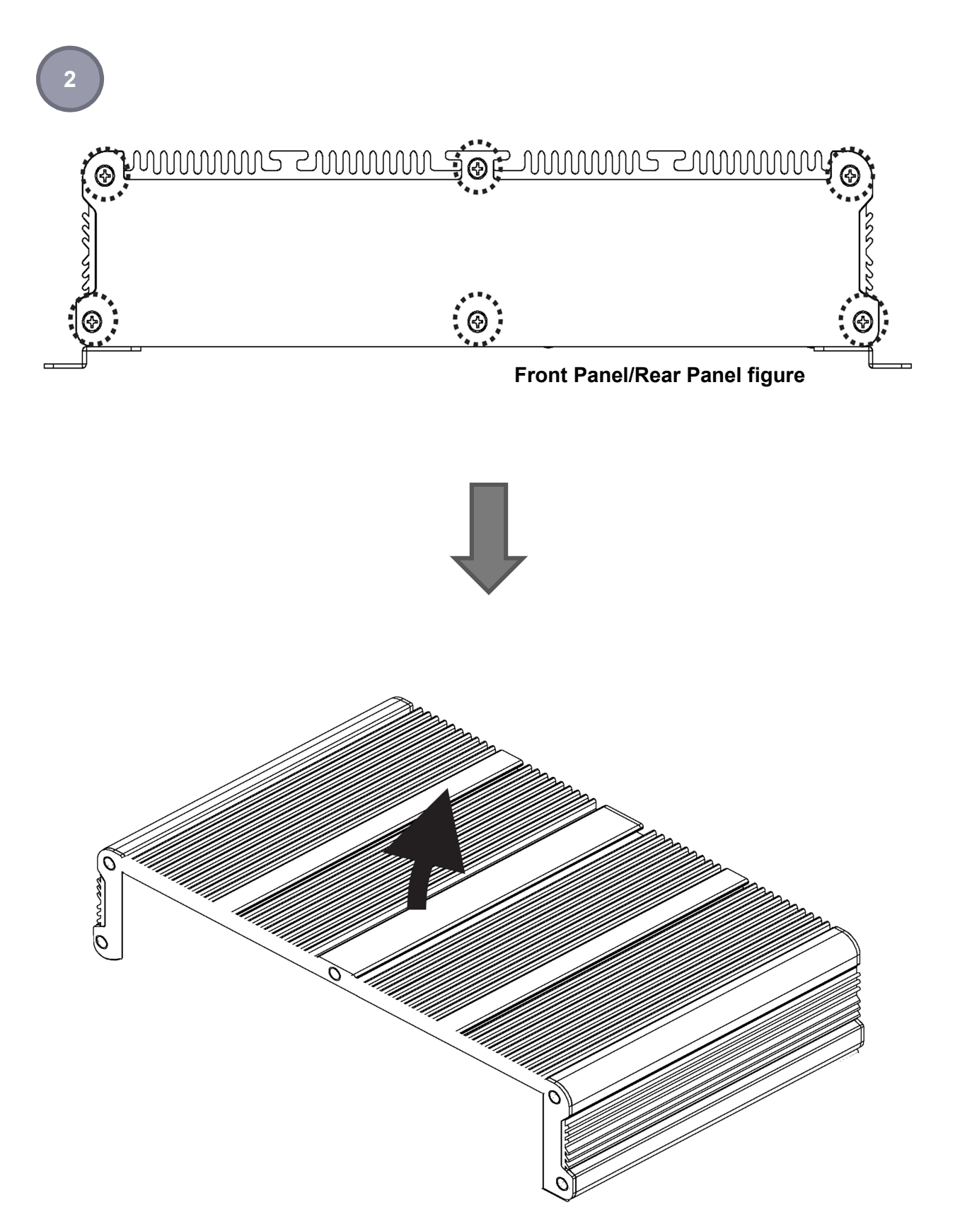

Remove the screws on the Front Panel (six screws) and Rear Panel (six screws) and open the Top Cover as figure 2.

### Installing SSD card

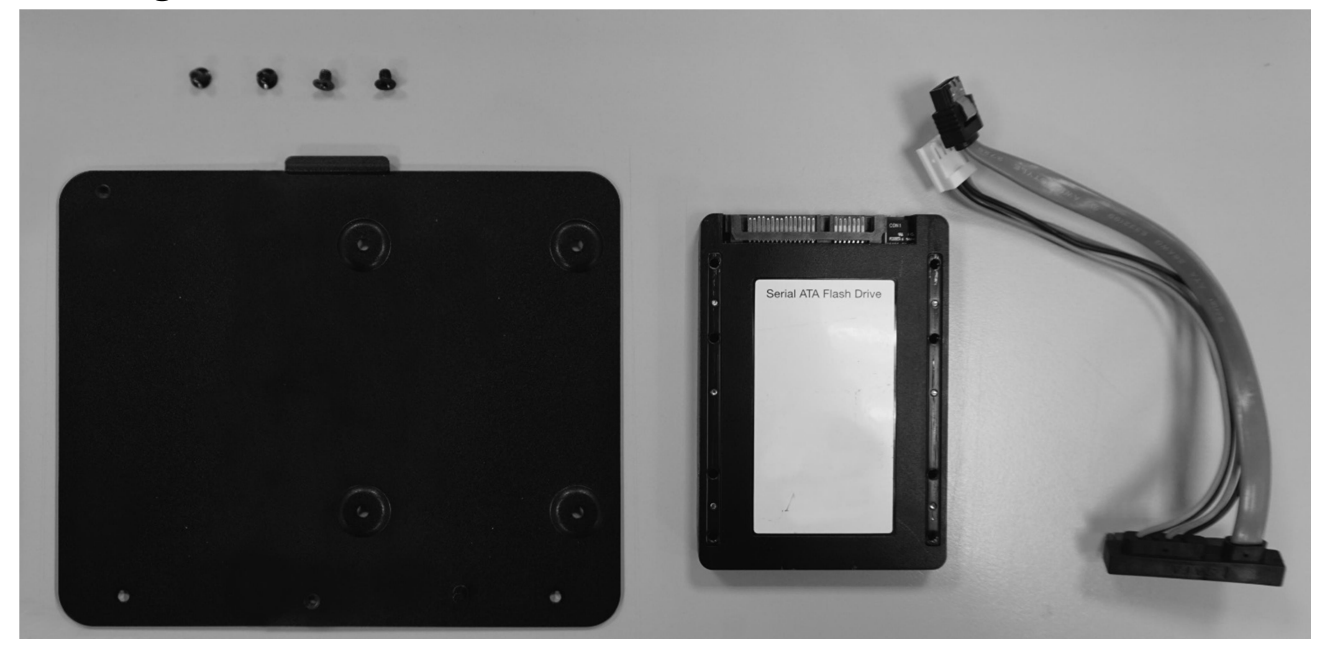

Please have screws (x4), bottom plate, SSD card and connect cable ready.

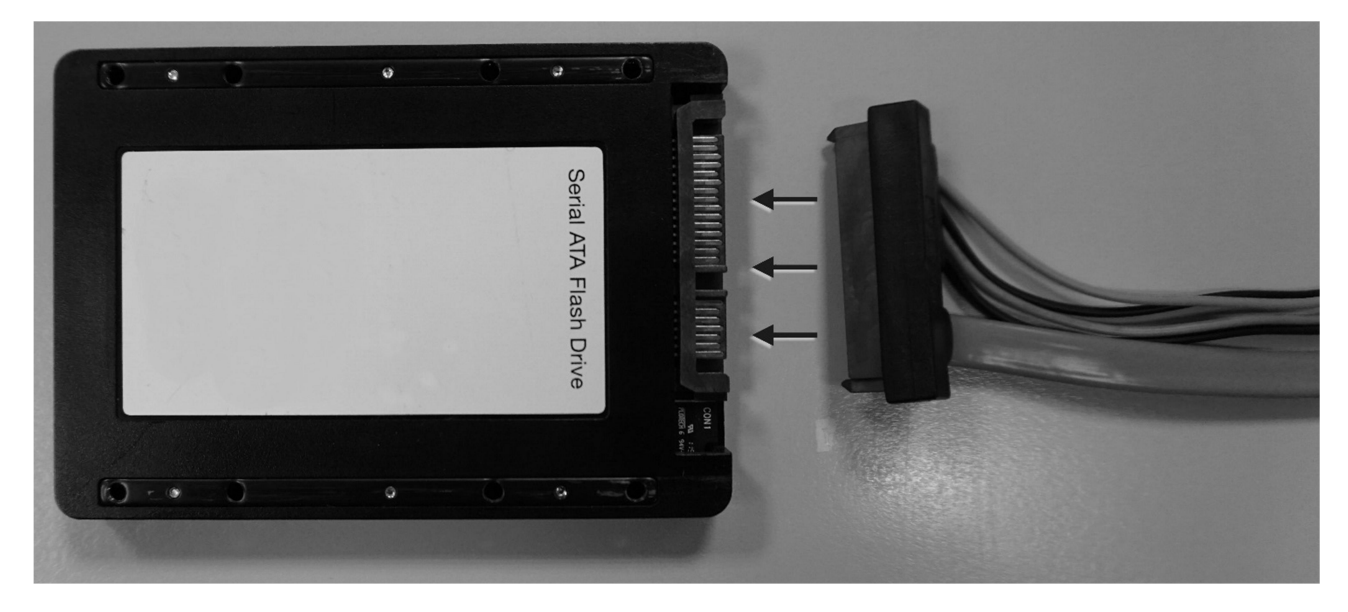

Connect SSD card and cable.

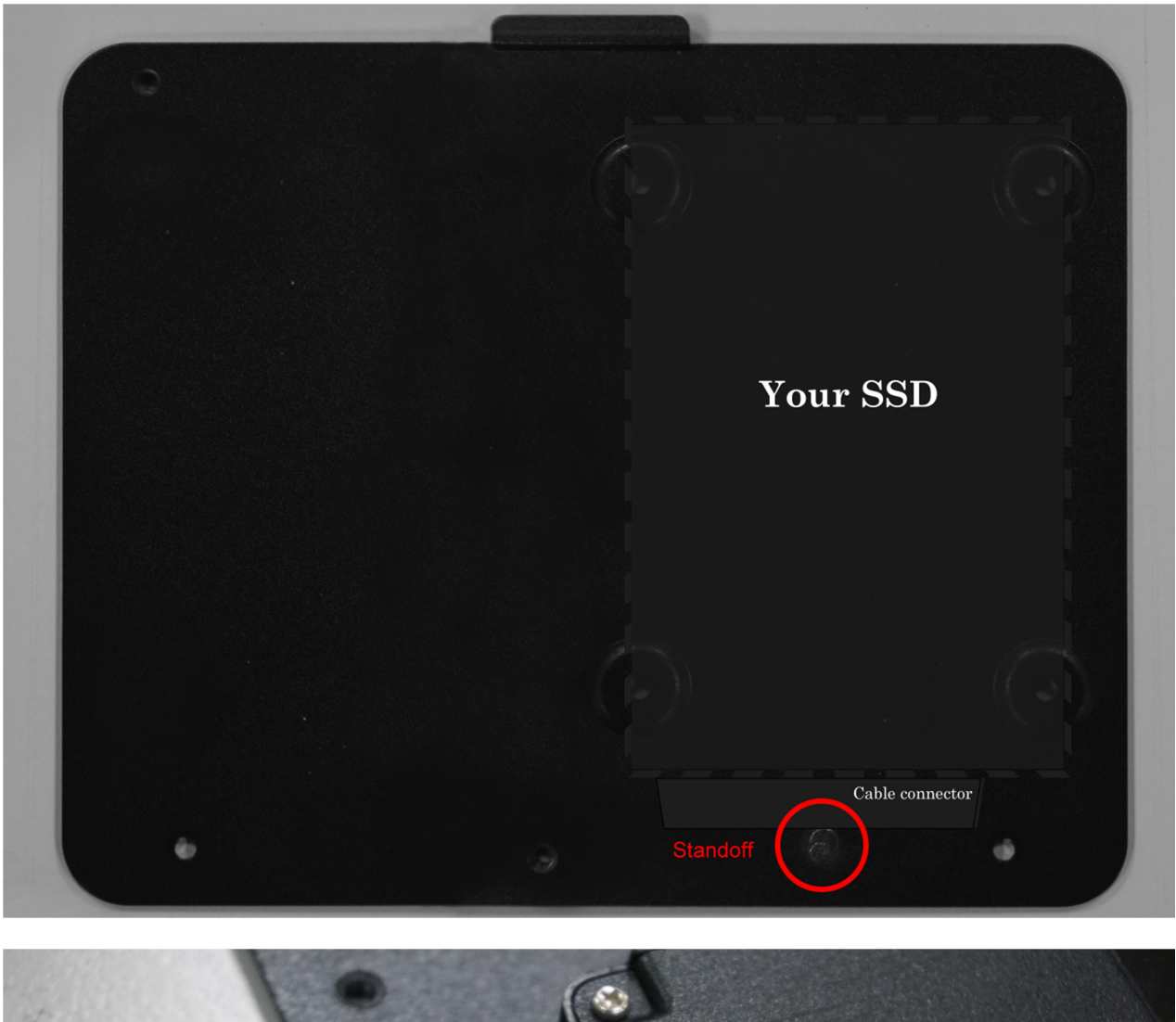

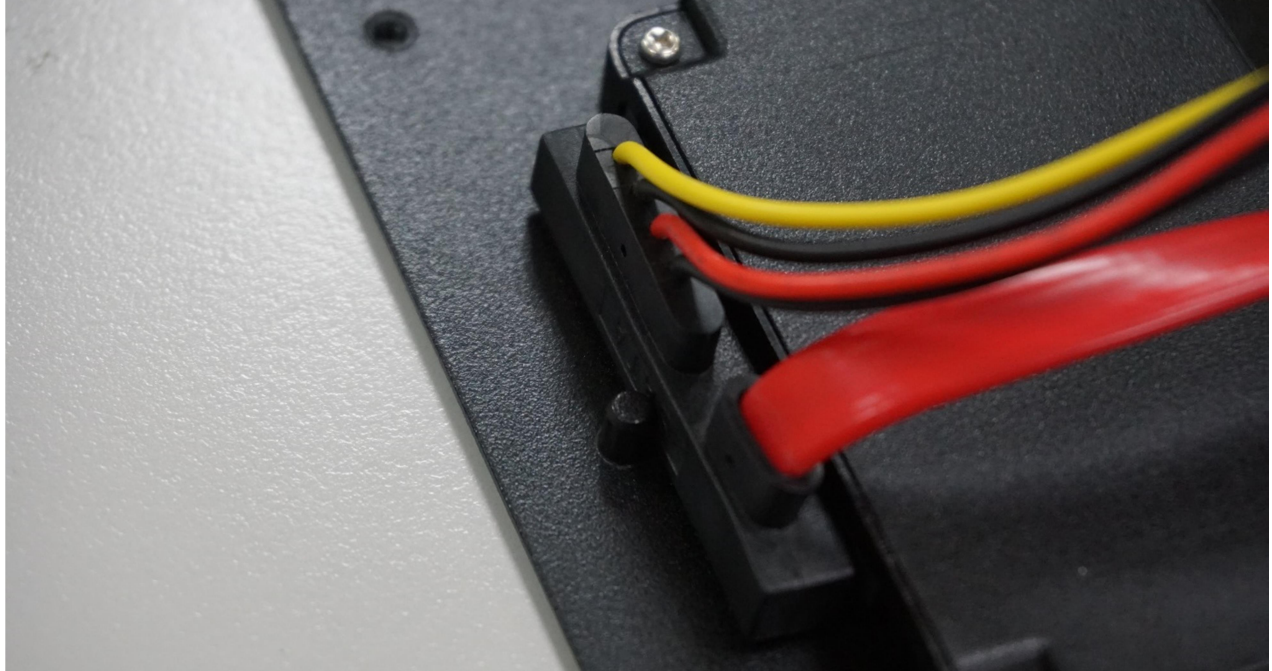

Secure SSD card onto bottom plate with screws (x4) at the side of standoff.

### Installing Memory

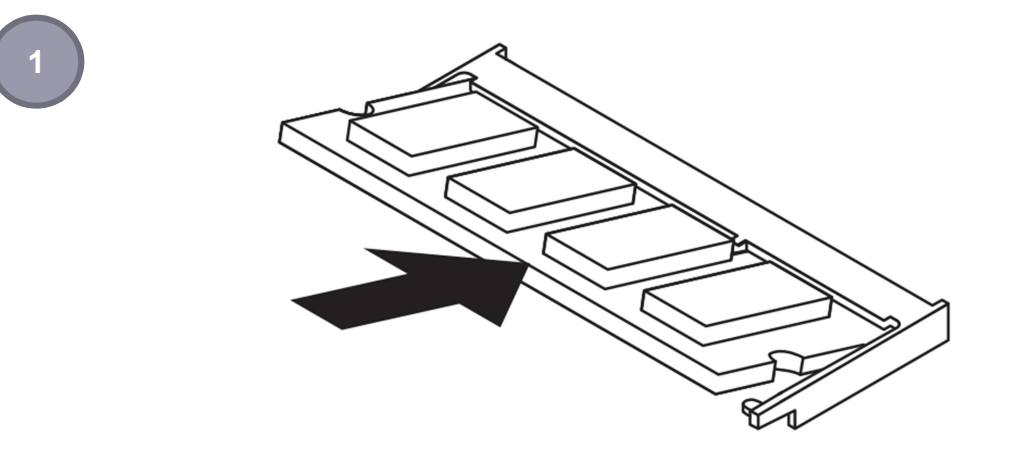

Hold the Memory with its notch aligned with the Memory socket of the board and insert it at a 30-degree angle into the socket as figure 1.

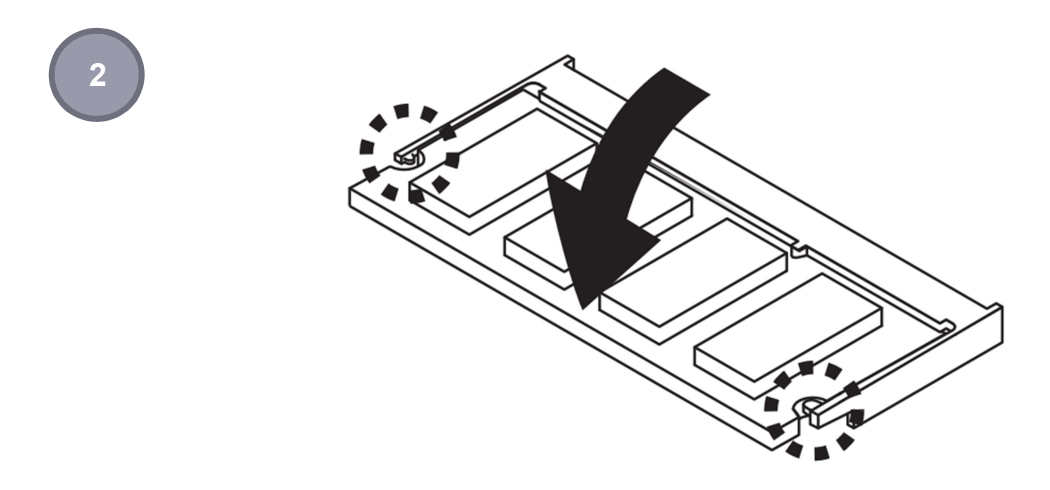

Press down on the Memory so that the tabs of the socket lock on both sides of the module as figure 2.

### Installing MINI PCIe Expansion Card (MINICARD1)

1

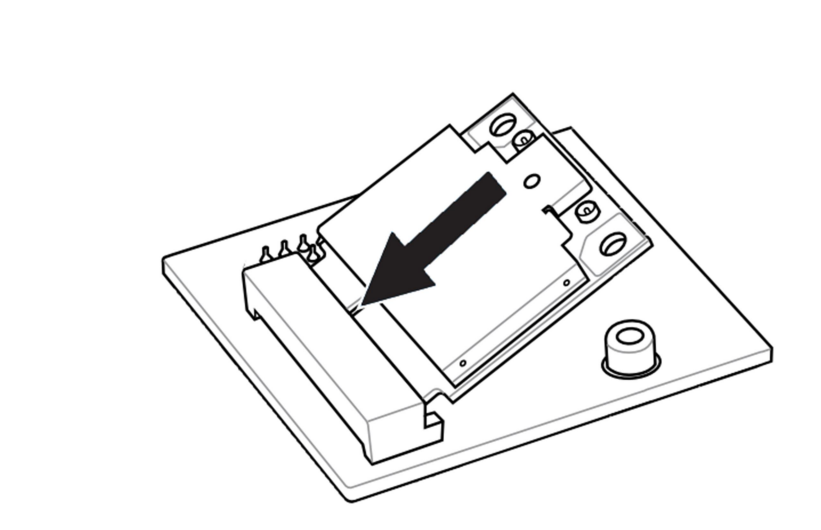

Hold the Module with its notch aligned with the socket of the board and insert it at a 30-degree angle into the socket as shown in the picture.

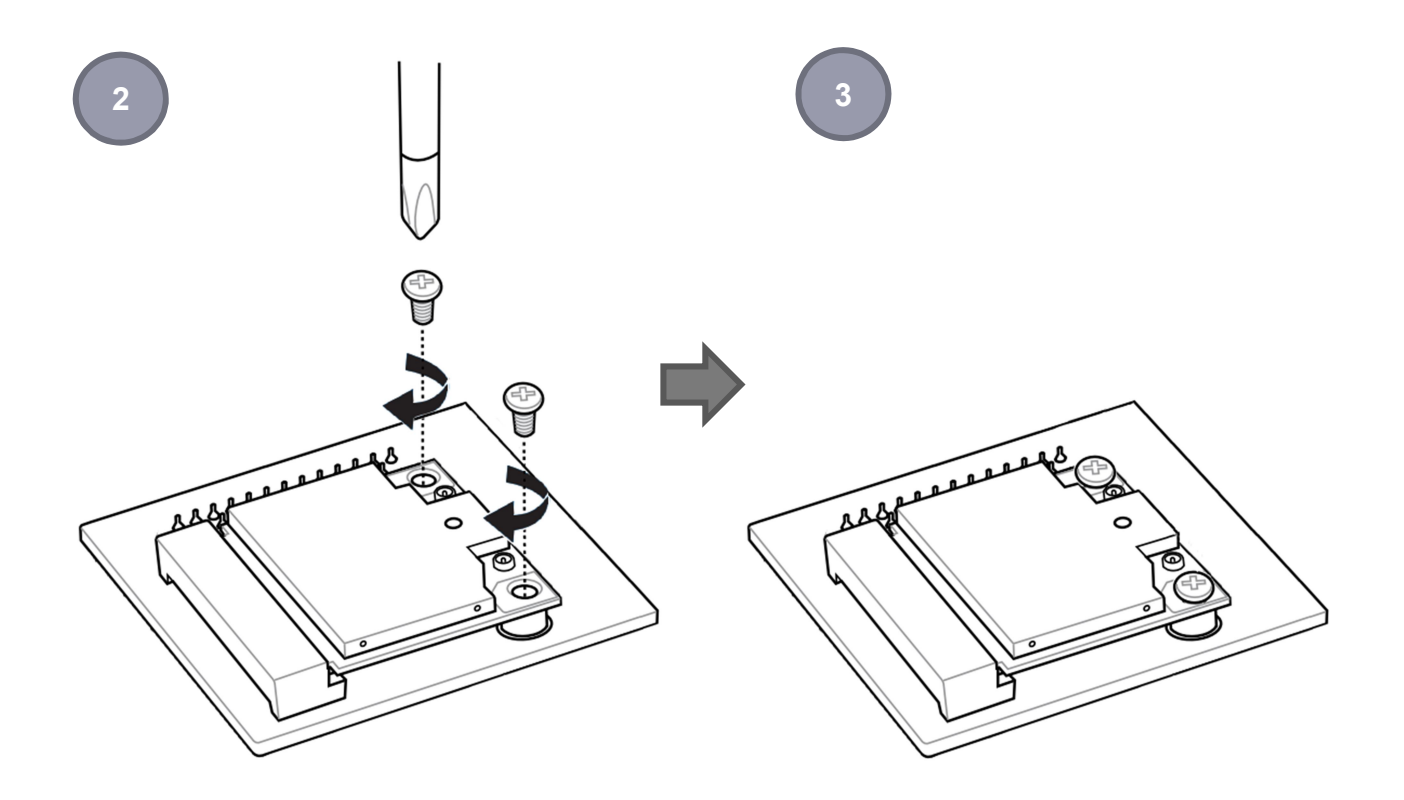

Secure the card with screw(s) as figure 2 and finish as figure 3.

### Installing MINI PCIe Expansion Card (MINICARD2, 3, 4)

1

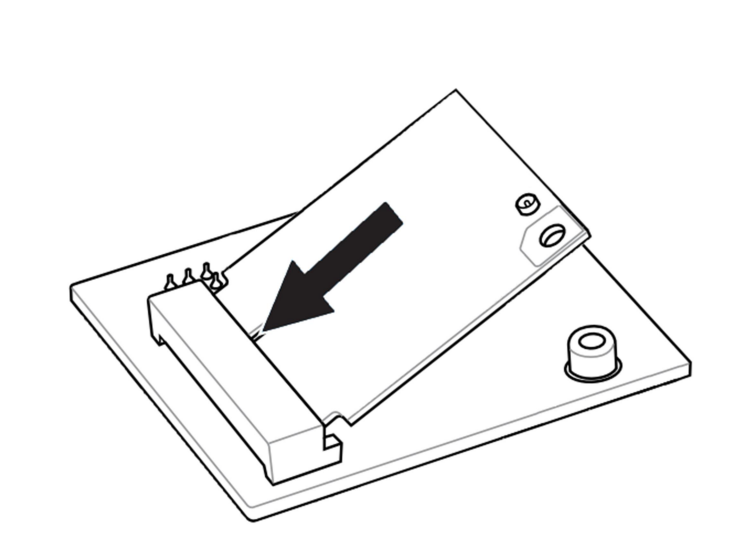

Hold the Module with its notch aligned with the socket of the board and insert it at a 30-degree angle into the socket as shown in the picture.

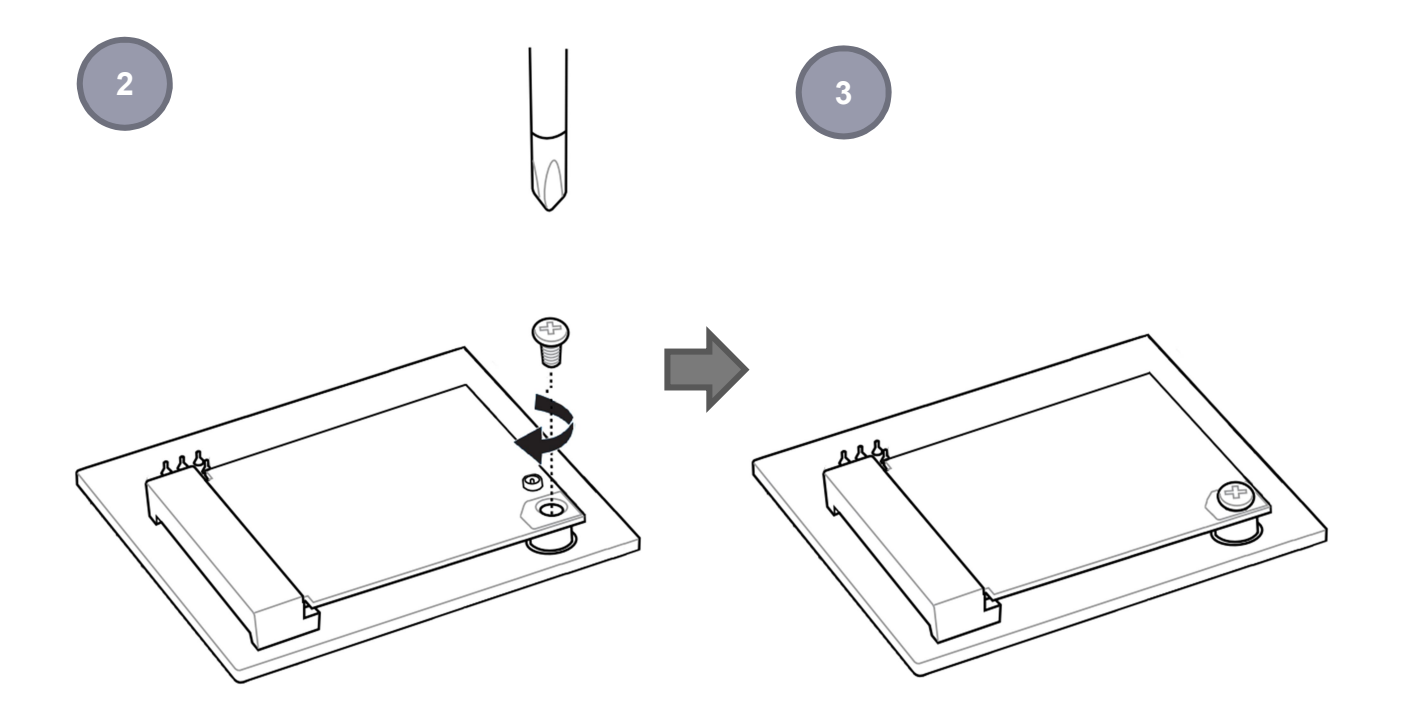

Secure the card with screw(s) as figure 2 and finish as figure 3.

### Installing Internal Antenna Cable

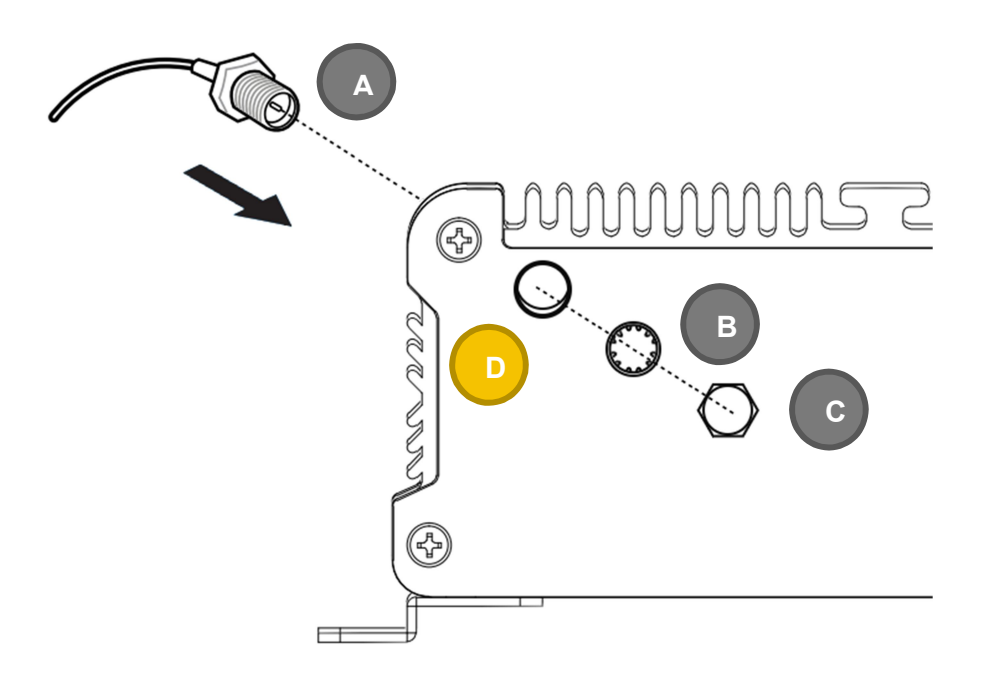

Take the SMA Connector (A) and plug into IO Panel (D). Put the Washer(B) into the SMA Connector (A), then put the **O-ring** (C) to SMA Connector (A) and tighten as shown in the picture.

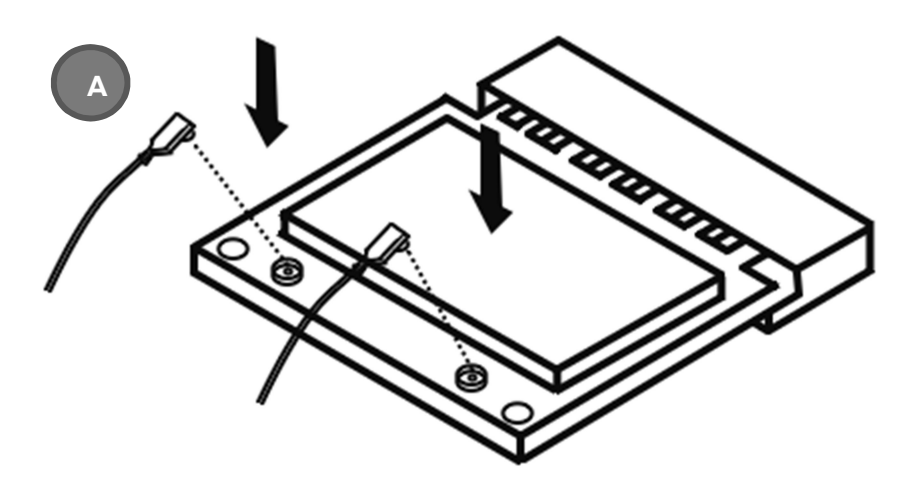

Take the Ipex Connector (A) and press on the Wi-Fi module/3G module/ GPS module (GPS, only support passive Antenna)

### Installing SIM Card

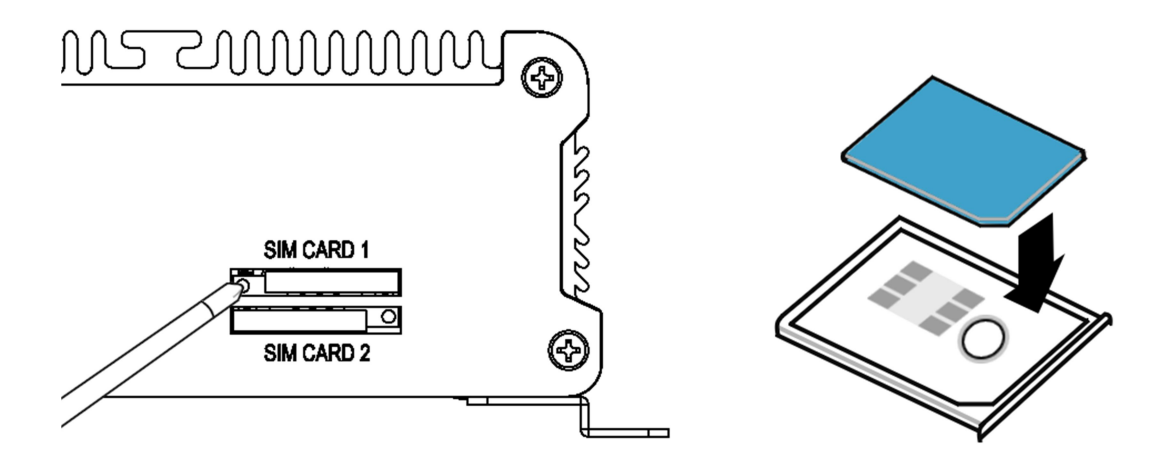

Use thin stick to push the button, then take the holder and put your SIM Card into the it.

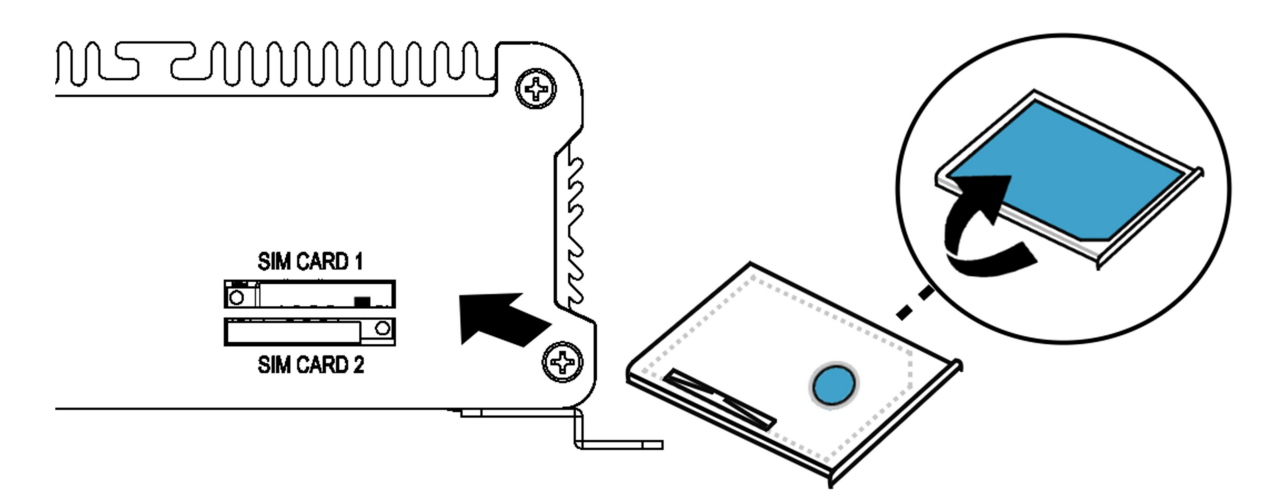

Take the SIM card holder and Insert it into the socket

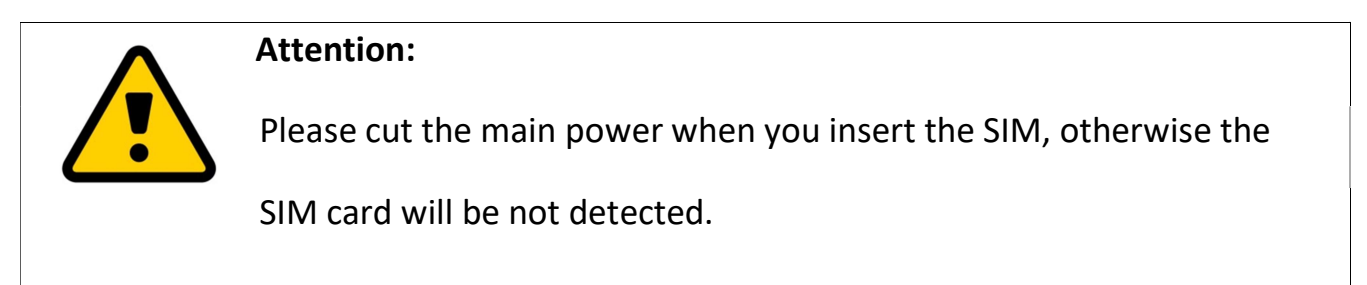

# SYSTEM RESOURCE

### Ignition Power Management Quick Guide Startup/shutdown conditions from the IGNITION signal:

- 
- IGNITION startup signal must be valid during 3 sec. (anti noise protection).
- $\blacksquare$  IGNITION shutdown IGNITION signal must be inactive during 3 Sec, then PIC controller initiate Power Button signal (OS must be set to shutdown from the Power Button). It generates Main Button shutdown event and then goes to complete power off.

Typically, the system can start only from IGNITION signal, because startup PIC controller is disconnected from the power source.

The system can be switched off from:

- **Power IGNITION OFF signal.**
- **ACPI OS shutdown**
- $\blacksquare$  Power Button generate ACPI event (OS dependent).

### Power Ignition Startup Procedure

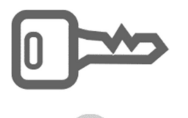

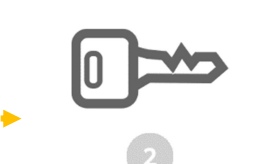

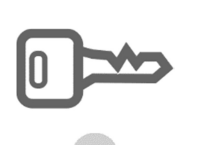

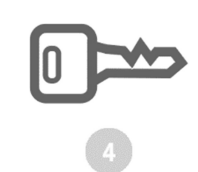

12V or 24V

Power Input Check IGN Status

IGN on (High) more than 3sec Status System Turn on

### Power Ignition Shutdown Procedure

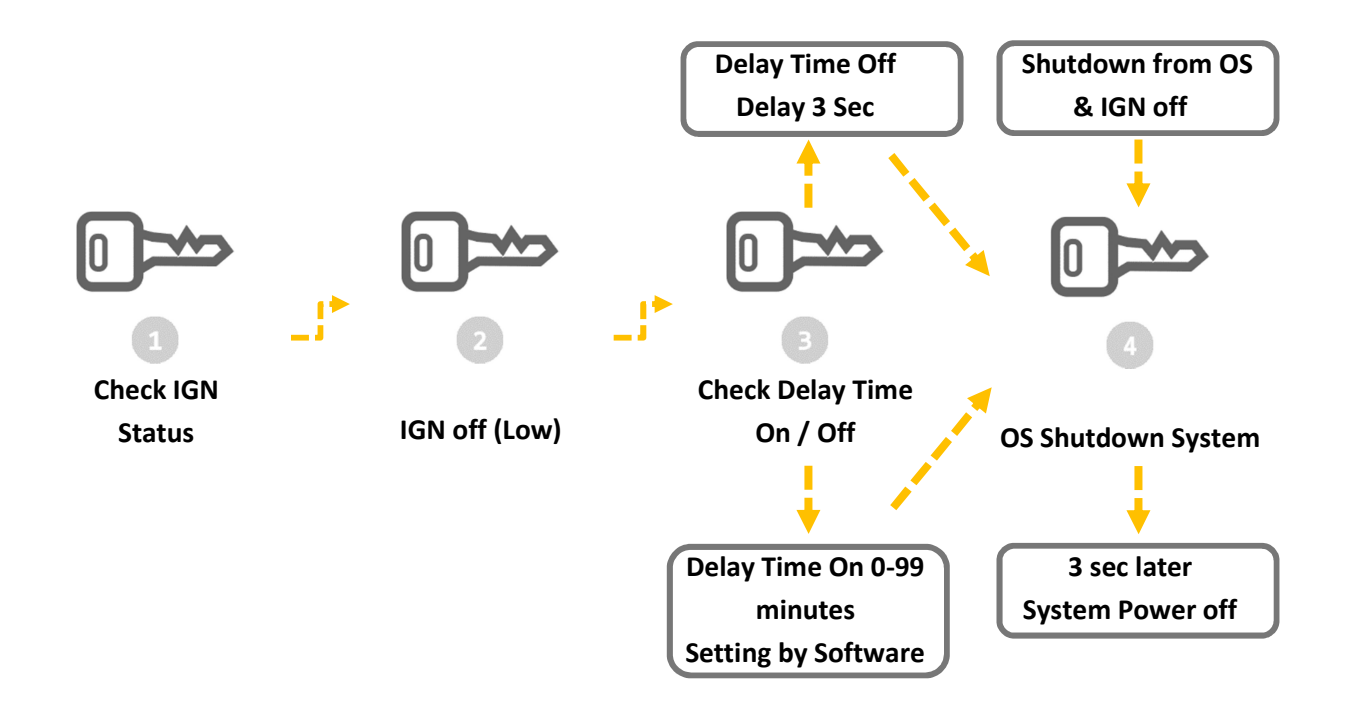

#### Power Ignition Shutdown Procedure

#### Power Management

- Power-off delay time is selectable by Software to disable and enable in 0-99 minutes
- Ignition On/Off status detectable by SW
- If the ignition is off and the system is still on after 3 Sec, FLEETPC-7-B will shut down automatically.
- If the ignition is turned on again and the power-off delay is in progress, FLEETPC-7-B will cancel the delay function and will continue to operate normally.

If the ignition is turned on again and the power-off delay ended, FLEETPC-7-B will shut down completely will power-on again automatically.

# GPIO & Delay Time Setting

### GPIO and Ignition Control Register

The General Purpose I/O is an interface available on some devices. These can read digital signals from other parts of a circuit, or output to control other devices. At GPIO control register, the GPI is use to receive data, the GPO is set data to send.

I/O port: 0xA35 (base address) for Control Register (Read 0xA2h / Write 0xA1h)

**0xA36 (base address)** for Control Data Value

#### Debug Command Line

- O A35 A1
- O A36 0F // Set Bit 4-7 to Low

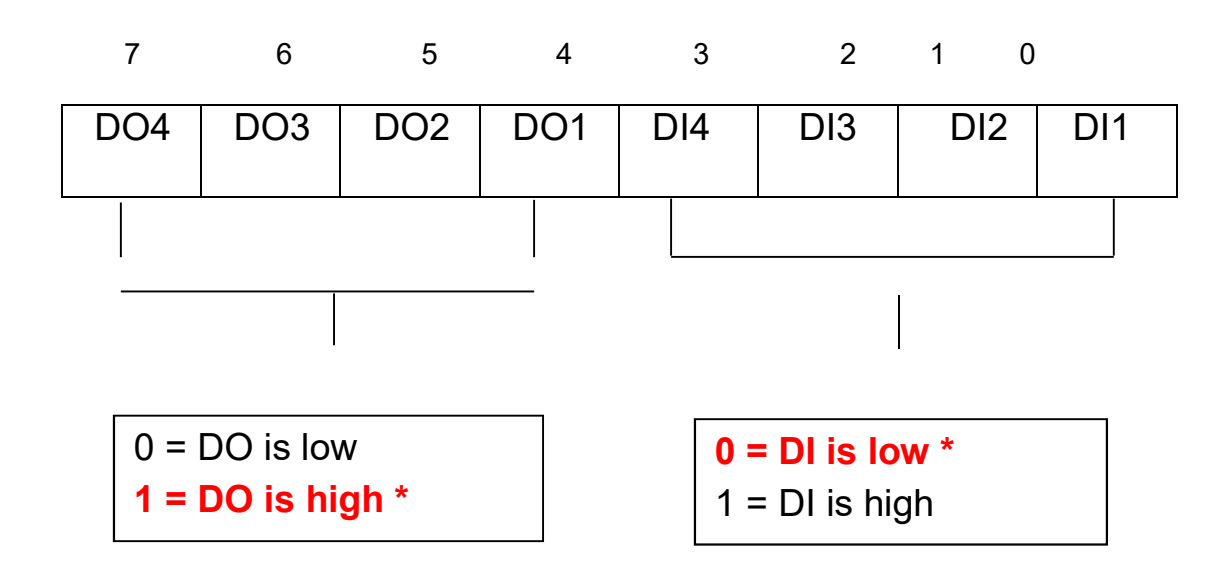

#### GPIO5 Output Enable Register – Index A0h

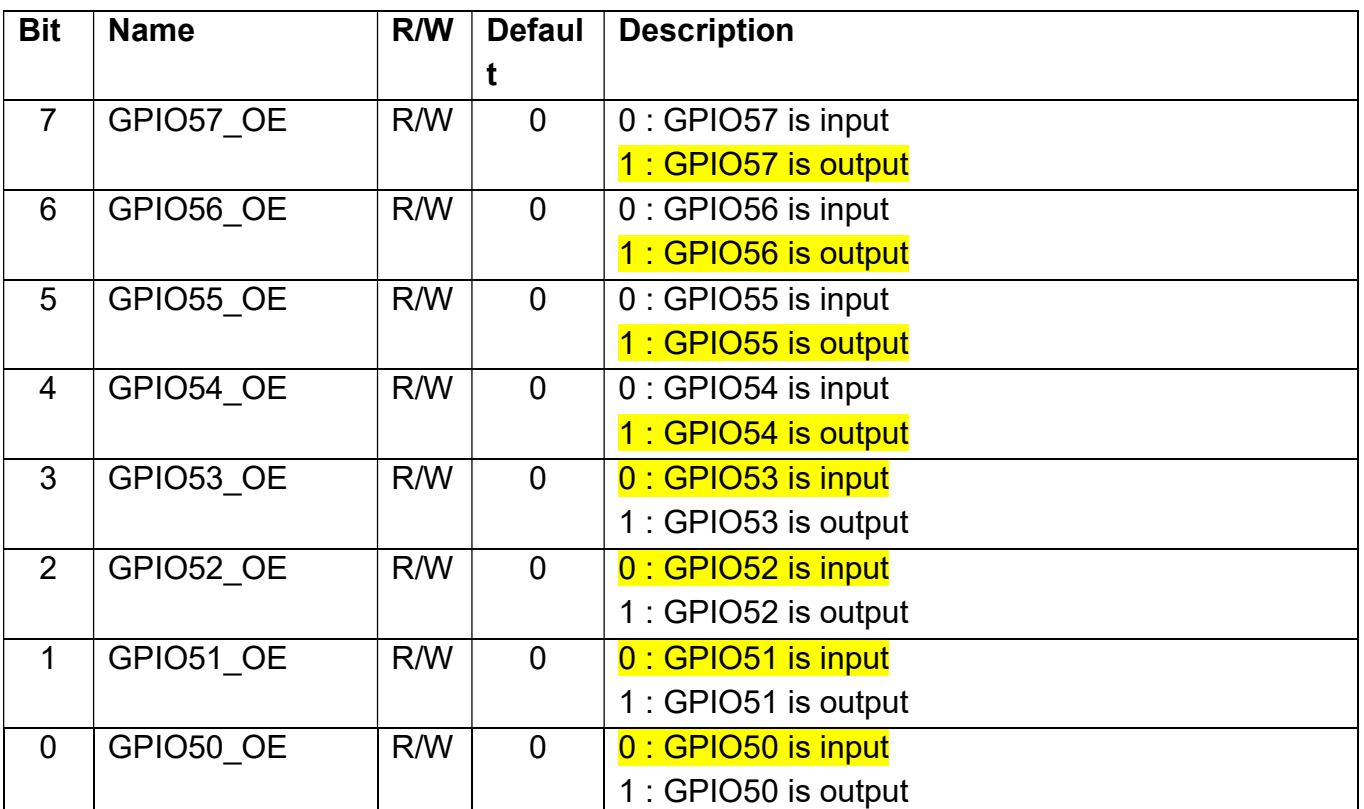

#### GPIO5 Output Data Register – Index A1h

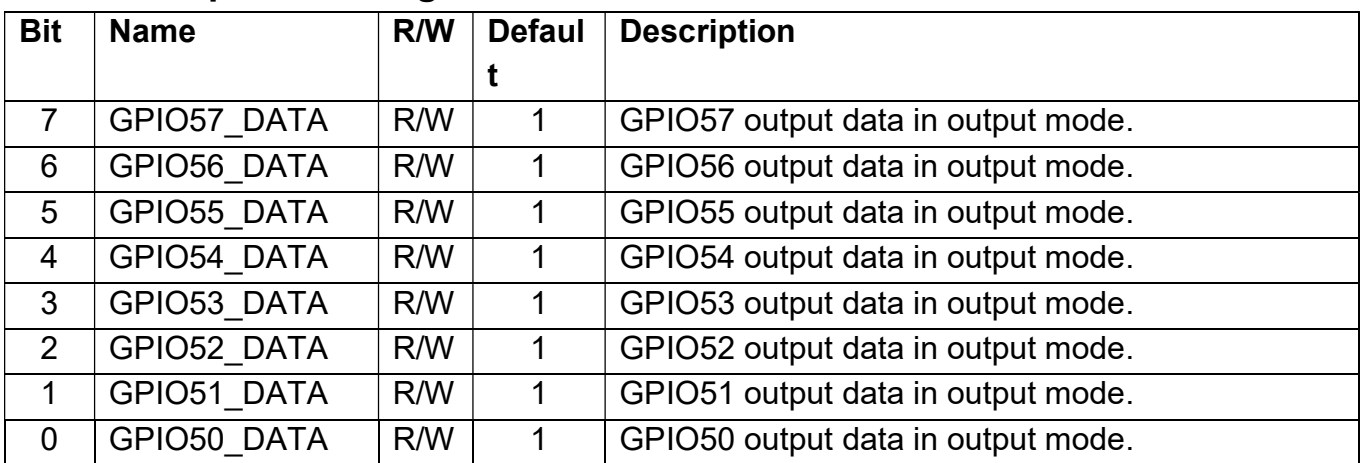

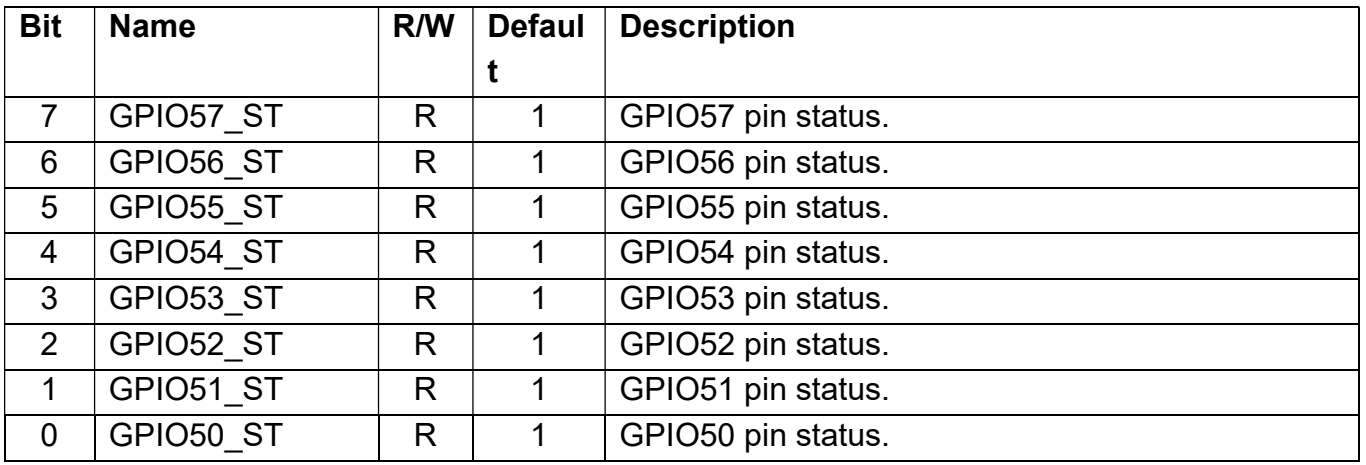

## GPIO5 Pin Status Register – Index A2h

## GPIO5 Drive Enable Register – Index A3h

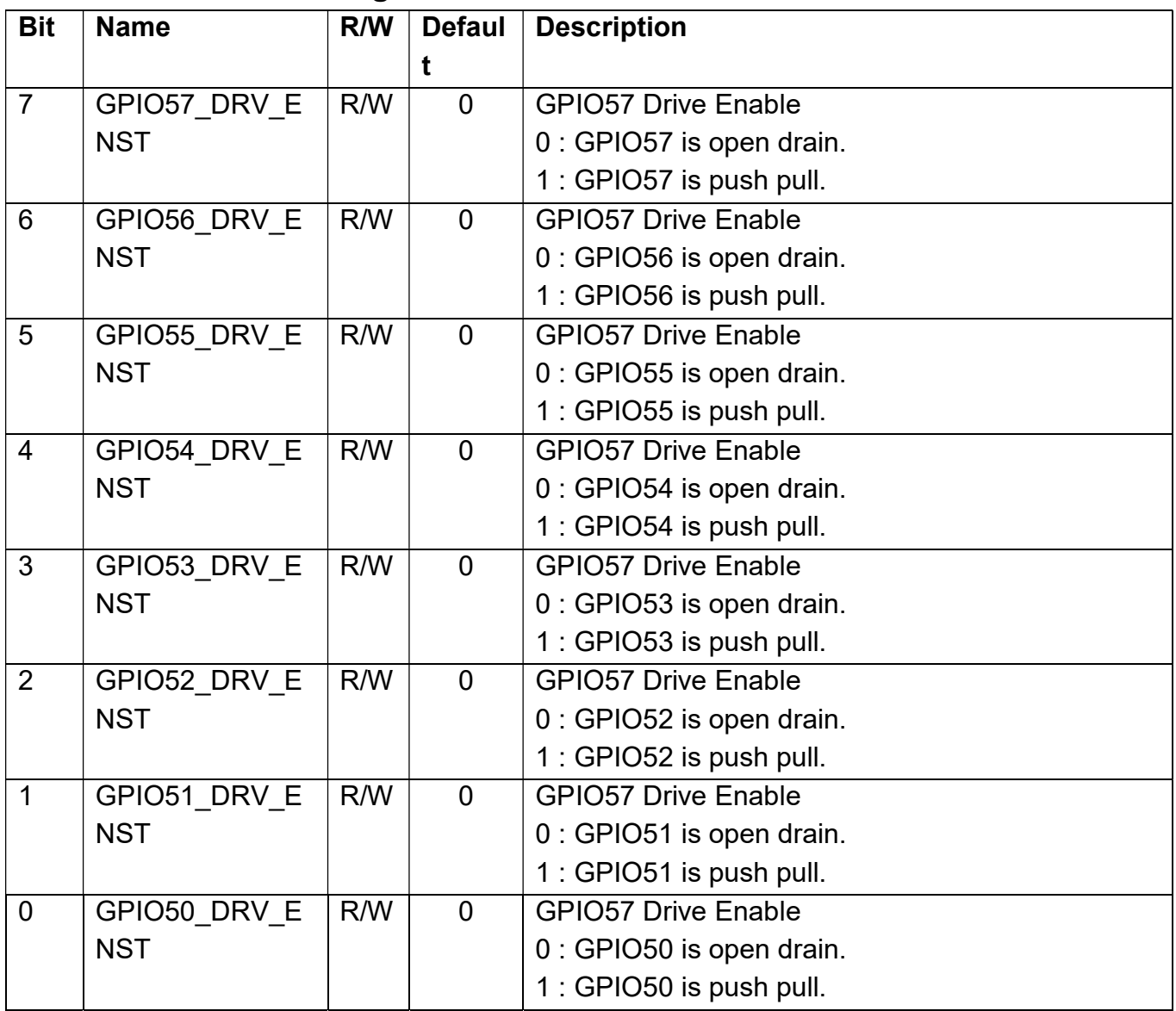

I/O port: I/O port:

0xA35 (base address) for Control Register (Read 0xF2h bit 3)

**0xA36 (base address)** for Control Data Value

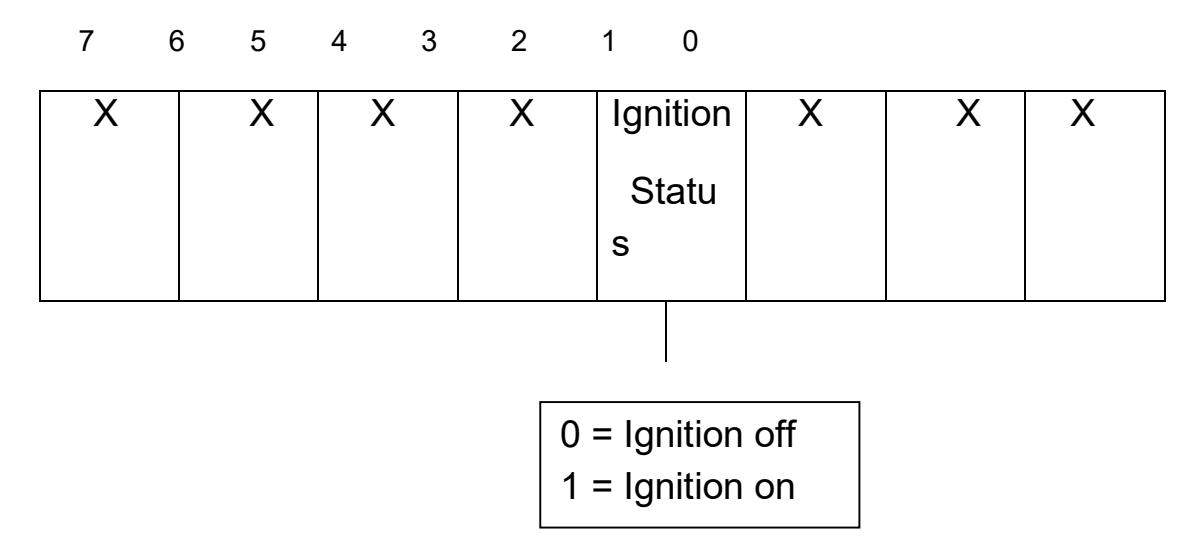

### Debug Command Line

- O A35 F2
- I A36 // Check Bit 3 Status